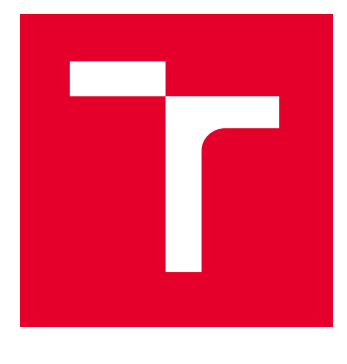

# VYSOKÉ UČENÍ TECHNICKÉ V BRNĚ

BRNO UNIVERSITY OF TECHNOLOGY

## FAKULTA ELEKTROTECHNIKY A KOMUNIKAČNÍCH TECHNOLOGIÍ

FACULTY OF ELECTRICAL ENGINEERING AND COMMUNICATION

## ÚSTAV TELEKOMUNIKACÍ

DEPARTMENT OF TELECOMMUNICATIONS

# DEMONSTRACE KRYPTOGRAFICKÝCH PROBLÉMŮ FORMOU INTERAKTIVNÍ VZDĚLÁVACÍ HRY

DEMONSTRATION OF CRYPTOGRAPHIC PROBLEMS THROUGH AN INTERACTIVE EDUCATIONAL GAME

BAKALÁŘSKÁ PRÁCE BACHELOR'S THESIS

AUTOR PRÁCE **AUTHOR** 

Anežka Fišarová

VEDOUCÍ PRÁCE **SUPERVISOR** 

Ing. Marek Mikulec

BRNO 2023

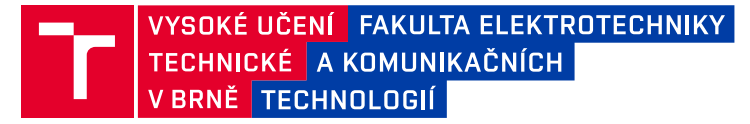

## **Bakalářská práce**

bakalářský studijní program **Informační bezpečnost**

Ústav telekomunikací

*Studentka:* Anežka Fišarová *ID:* 230890 *Ročník:* 3 *Akademický rok:* 2022/23

#### **NÁZEV TÉMATU:**

#### **Demonstrace kryptografických problémů formou interaktivní vzdělávací hry**

#### **POKYNY PRO VYPRACOVÁNÍ:**

Kryptografie jako věda přináší řadu teoretických problémů a jejich řešení, která dnes naprosto běžně využíváme v každodenním životě. Pro běžnou veřejnost je ovšem jejich princip a fungování zcela skryt. Cílem práce je vytvořit interaktivní vzdělávací hru, která zábavnou formou představí vybrané oblasti kryptografie a motivuje uživatele k vyřešení kryptografických (případně steganografických) hádanek a šifer pomocí kryptoanalýzy. Při implementaci budou využity a rozšířeny teoretické a praktické znalosti studenta v oblasti kryptologie a bude provedena praktická realizace hry ve vybraném programovacím jazyce. Hra umožní zábavnou vzdělávací formou rozšířit povědomí veřejnosti o problematice a fungování kryptografie a může sloužit k interaktivní prezentaci fakulty například na dni otevřených dveří.

V rámci bakalářské práce student vhodně zvolí konkrétní kryptografické problémy, které teoreticky popíše a ve zvoleném programovacím jazyce s pomocí technologií zvolených v rámci semestrální práce realizuje. Výsledkem práce bude celistvá interaktivní vzdělávací hra. Student rovněž zohlední praktické UX požadavky pro přívětivá uživatelská rozhraní.

#### **DOPORUČENÁ LITERATURA:**

[1] WU, Bian a Alf Inge WANG, 2012. A Guideline for Game Development-Based Learning: A Literature Review. Int. J. Comput. Games Technol. [online]. 2012. ISSN 1687-7047. Dostupné z: doi:10.1155/2012/103710 [2] KATZ, Jonathan a Yehuda LINDELL, 2020. Introduction to modern cryptography. B.m.: CRC press. ISBN 1- 351-13301-2.

*Termín zadání:* 6.2.2023 *Termín odevzdání:* 26.5.2023

*Vedoucí práce:* Ing. Marek Mikulec

**doc. Ing. Jan Hajný, Ph.D.** předseda rady studijního programu

#### **UPOZORNĚNÍ:**

Autor bakalářské práce nesmí při vytváření bakalářské práce porušit autorská práva třetích osob, zejména nesmí zasahovat nedovoleným způsobem do cizích autorských práv osobnostních a musí si být plně vědom následků porušení ustanovení § 11 a následujících autorského zákona č. 121/2000 Sb., včetně možných trestněprávních důsledků vyplývajících z ustanovení části druhé, hlavy VI. díl 4 Trestního zákoníku č.40/2009 Sb.

Fakulta elektrotechniky a komunikačních technologií, Vysoké učení technické v Brně / Technická 3058/10 / 616 00 / Brno

## **ABSTRAKT**

Bakalářská práce je zaměřená na návrh a realizaci kryptografické interaktivní vzdělávací hry. Věnuje se různým kryptografickým šifrám vybraných tak, aby i člověka mimo obor mohly seznámit s danou problematikou názornou a zábavnou formou. Jako programovací jazyk byla použita Java a JavaFX. Práce se sestává ze čtyř částí, z nichž první dvě jsou orientované na teoretickou část kryptografie a druhé dvě na praktické využití a vývoj v kódu. Jako motivace pro hráče bylo využito bodové ohodnocení za správně vyluštěné šifry. Dále práce obsahuje volbu obtížnosti, která má vliv na to, jaké šifry budou hráči prezentovány. Na závěr práce autor reflektuje nad výsledky a zkoumá možnosti dalšího vylepšení uvedených metod.

## **KLÍČOVÁ SLOVA**

ASCII kódování, Atbash šifra, Bifid šifra, Caesarova šifra, GUI, Homofonní šifry, Java, JavaFX, Klasická kryptografie, Kryptoanalýza, Kryptografie, Kódování, Monoalfabetické šifry, Morseova abeceda, Netbeans, počítačová hra, Polyalfabetické šifry, Polybius šifra, Polygrafické šifry, Scene Builder, Substituční šifry, Transpoziční šifry, Vigenèrova šifra

## **ABSTRACT**

The bachelor thesis is focused on the design and implementation of a cryptographic interactive educational game. It focuses on various cryptographic ciphers specifically selected so that people outside the field can be introduced to the subject in a demonstrative and entertaining way. Java and JavaFX were used as the programming language. The thesis consists of four parts, the first two are oriented towards the theoretical part of cryptography and the second two are more focused on the practical application and code development. As motivation for the players, a score for correctly cracked ciphers was used. Furthermore, the work includes a choice of difficulty, which influences which ciphers will be presented to the players. At the end of the thesis, the author reflects on the results and explores ways to further improve the methods presented.

## **KEYWORDS**

ASCII Encoding, Atbash Cipher, Bifid Cipher, Caesar Cipher, GUI, Homophonic Ciphers, Java, JavaFX, Classical Cryptography, Computer Game, Cryptanalysis, Cryptography, Coding, Monoalphabetic Ciphers, Morse Code, Netbeans, Polyalphabetic Ciphers, Polybius Cipher, Polygraphic Ciphers, Scene Builder, Substitution Ciphers, Transposition Ciphers, Vigenère Cipher

Vysázeno pomocí balíčku thesis verze 4.07; <http://latex.feec.vutbr.cz>

FIŠAROVÁ, Anežka. Demonstrace kryptografických problémů formou interaktivní vzdělávací hry. Brno: Vysoké učení technické v Brně, Fakulta elektrotechniky a komunikačních technologií, Ústav telekomunikací, 2023, 56 s. Bakalářská práce. Vedoucí práce: Ing. Marek Mikulec

## **Prohlášení autora o původnosti díla**

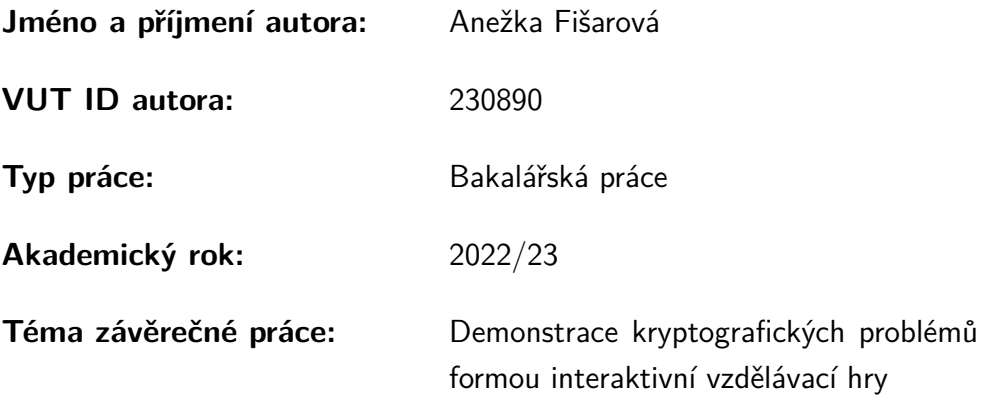

Prohlašuji, že svou závěrečnou práci jsem vypracovala samostatně pod vedením vedoucí/ho závěrečné práce a s použitím odborné literatury a dalších informačních zdrojů, které jsou všechny citovány v práci a uvedeny v seznamu literatury na konci práce.

Jako autorka uvedené závěrečné práce dále prohlašuji, že v souvislosti s vytvořením této závěrečné práce jsem neporušila autorská práva třetích osob, zejména jsem nezasáhla nedovoleným způsobem do cizích autorských práv osobnostních a/nebo majetkových a jsem si plně vědoma následků porušení ustanovení  $\S 11$  a následujících autorského zákona č. 121/2000 Sb., o právu autorském, o právech souvisejících s právem autorským a o změně některých zákonů (autorský zákon), ve znění pozdějších předpisů, včetně možných trestněprávních důsledků vyplývajících z ustanovení části druhé, hlavy VI. díl 4 Trestního zákoníku č. 40/2009 Sb.

Brno . . . . . . . . . . . . . . . . . . . . . . . . . . . . . . . . . . . . . . . . . . . . . . . . . . . .

podpis autorky<sup>∗</sup>

<sup>∗</sup>Autor podepisuje pouze v tištěné verzi.

## PODĚKOVÁNÍ

Ráda bych poděkovala vedoucímu bakalářské práce panu Ing. Markovi Mikulcovi, za odborné vedení, konzultace, trpělivost a podnětné návrhy k práci.

# **Obsah**

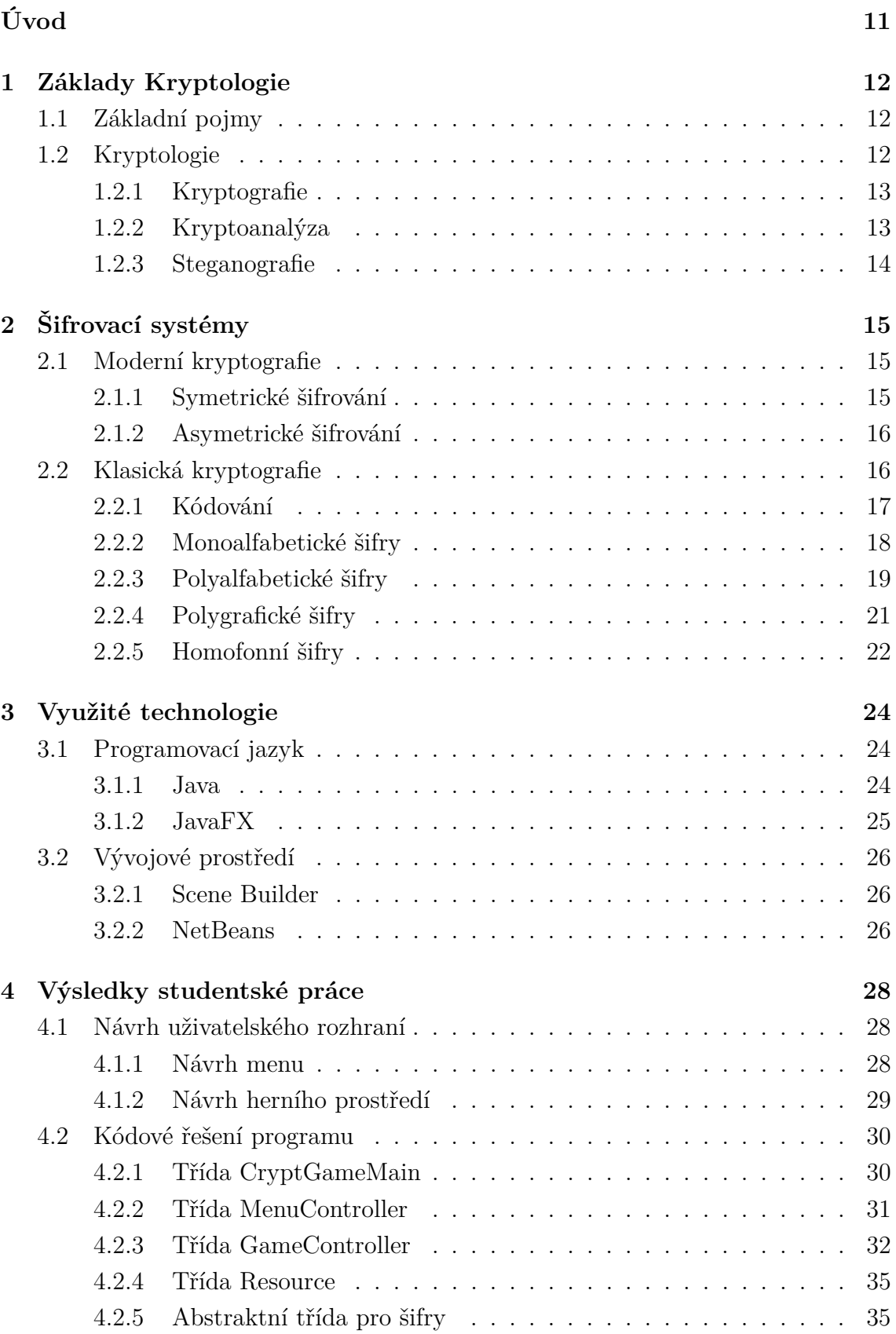

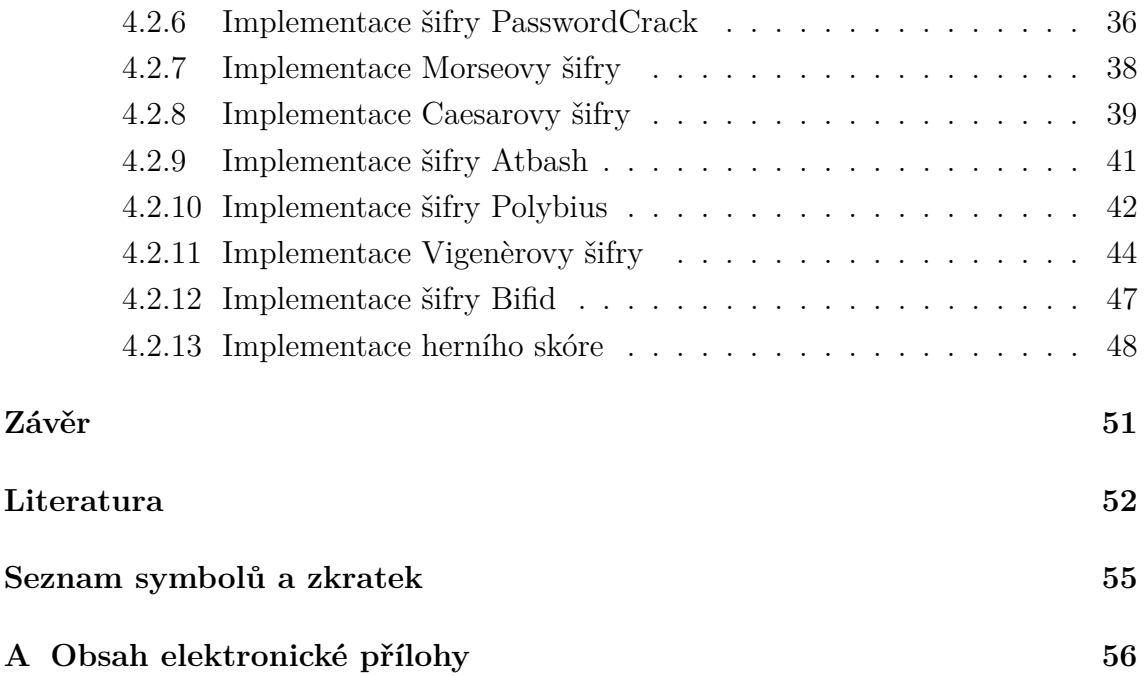

# **Seznam obrázků**

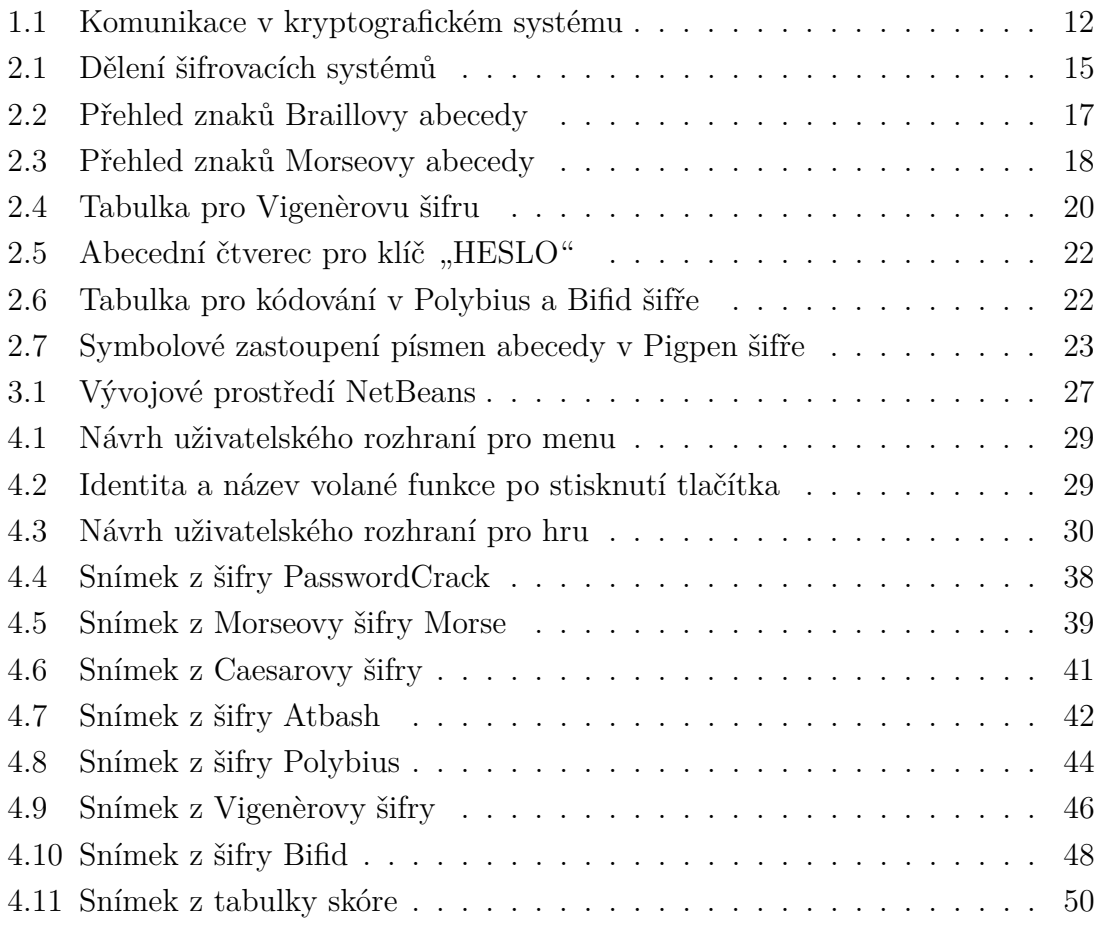

# **Seznam výpisů**

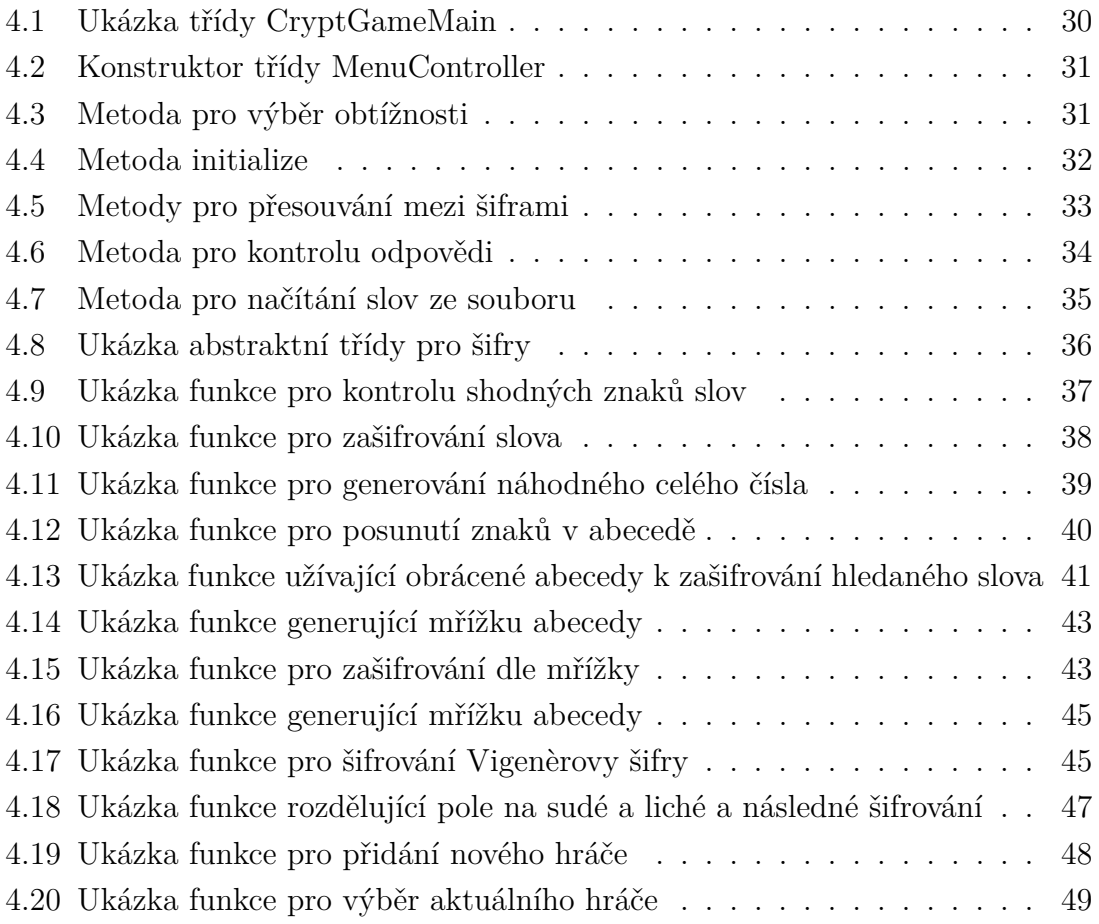

# **Úvod**

<span id="page-10-0"></span>Kryptografie je velmi zajímavý vědní obor, bez kterého by dnešní svět nemohl fungovat. Kryptografie je využívána každý den od šifrování vašeho tajného deníčku až po bezpečnost komunikace na sociálních sítích. I v historii měla značné zastání a byla silně využívána pro tajnou komunikaci v období válek. Člověk měl odjakživa nějaká tajemství, které bylo zapotřebí chránit. Existuje mnoho šifer, z nichž každá se hodí v jiných situacích. Zároveň se šifra někdy jeví jako výzva, hlavně pro jejího autora, který musí vymyslet co nejsložitější šifrový systém. Pro luštitele je to zase naopak výzva šifru rozluštit.

Účelem projektu je seznámit uživatele se základní problematikou kryptografie. Forma počítačové hry je názorná a zábavná, proto v tomto případě bude nejlepší volbou. K tomu bude využit programovací jazyk Java a framework JavaFX, díky kterému bude možné vytvořit uživatelské rozhraní. Bude možné si zvolit obtížnost, která určí složitost šifer. Zároveň se bude každému hráči ukládat skóre za úspěšně vyluštěné šifry.

## <span id="page-11-0"></span>**1 Základy Kryptologie**

## <span id="page-11-1"></span>**1.1 Základní pojmy**

Strana A (Alice) a strana B (Bob) si předávají soukromě mezi sebou zprávu. Jejich komunikaci však odposlouchává třetí strana E (Eva). Text, který obsahuje zpráva, nazýváme *otevřený text*. Za *šifrový text* označujeme zprávu, která putuje od Alice k Bobovi, a která byla zašifrována (proces tvoření *šifrového textu* z *otevřeného textu*). K zašifrování či rozšifrování zprávy použili Alice a Bob *klíč* (tajnou informaci, kterou si dopředu Alice a Bob vyměnili). Eva tento *klíč* nezná. Tento proces je znázorněn na obrázku [1.1.](#page-11-3)

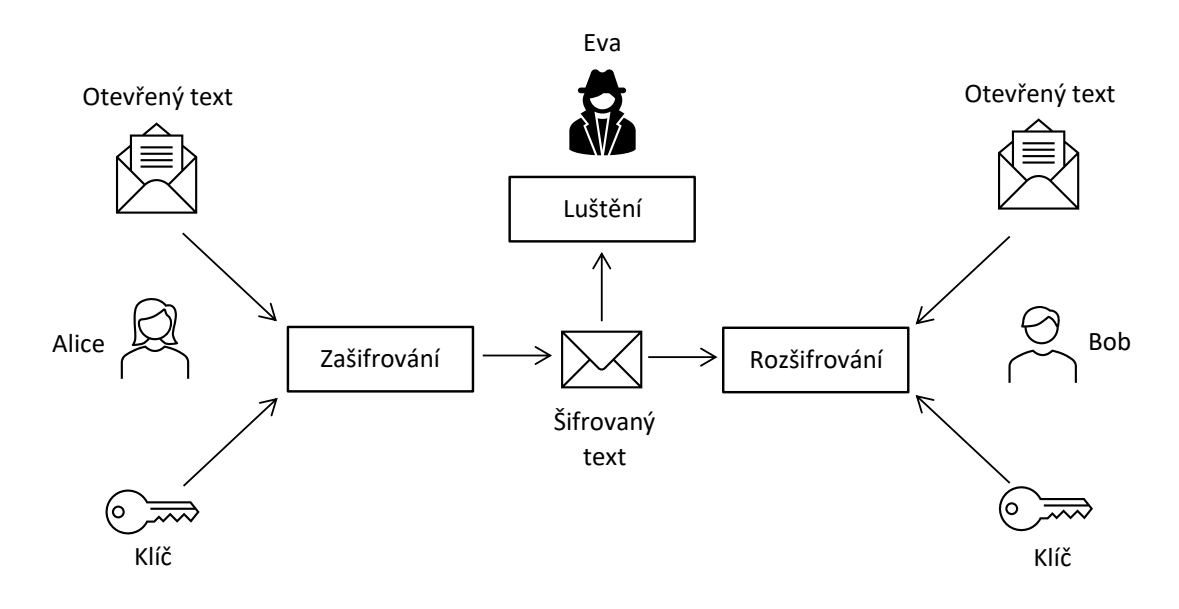

<span id="page-11-3"></span>Obr. 1.1: Komunikace v kryptografickém systému

Za kryptografický systém se považuje jakýkoliv systém, který lze použít ke změně *otevřeného textu* za účelem učinit ho nesrozumitelným komukoliv jinému až na adresáta.

## <span id="page-11-2"></span>**1.2 Kryptologie**

V této kapitole budou uvedeny další základní pojmy týkající se jednotlivých vědních oborů kryptologie. Kryptologie je věda zabývající se utajením obsahu zpráv. Slovo kryptologie pochází z řečtiny, kde "kryptos" znamená "skrytý" a "logos" znamená "slovo".

Dělí se na:

- **Kryptografii** (vytváření šifer),
- **Kryptoanalýzu** (lámání šifer),
- **Steganografii** (utajení komunikace).

V historii se převážně používala ve 20. století v době první a poté i během druhé světové války, a to k šifrování válečných zpráv, obchodních korespondencí a podobně důležité komunikace [\[1\]](#page-51-1).

## <span id="page-12-0"></span>**1.2.1 Kryptografie**

Kryptografie, zjednodušeně šifrovaní, se zabývá bezpečností zpráv. Zpráva v tomto případě znamená posloupnost symbolů, ve které je zakódována informace. Symboly v takové zprávě jsou realizovány buďto písmeny (mají textovou podobu) nebo obrazovými body (statický, či pohybující se obraz). Ať už je zpráva realizována jakkoliv, je možné ji převést na posloupnost čísel. Kryptografie se převážně zabývá konstrukcí matematických metod, které nám pomáhají zajistit důvěryhodnost, původ dat (zdroj zprávy), autentizaci subjektů a integritu dat (neporušenost obsahu). Tyto metody nazýváme *šifrovací klíče*. Ti, kteří se zabývají návrhem, použitím a zkoumáním šifrovacích systémů, se nazývají kryptografové [\[1,](#page-51-1) [2,](#page-51-2) [3\]](#page-51-3).

Základní pravidla kryptografie:

- *Klíč* by neměl být použit více než jednou.
- Dbát na dostatečnou délku *klíče*.
- *Klíč* by neměl být jednoduše uhodnutelný.
- V případě použití více *klíčů* by jeden *klíč* neměl být odvoditelný z druhého.
- Kryptografický systém by měl být co nejjednodušší a přehledný.
- Co největší komprese dat [\[1,](#page-51-1) [2\]](#page-51-2).

## <span id="page-12-1"></span>**1.2.2 Kryptoanalýza**

Kryptoanalýza slouží (naopak od kryptografie) ke zkoumání kryptografických systémů za účelem proniknout do těchto systémů. Obecně je možné kryptoanalýzu definovat jako analýzu odolnosti kryptografických systémů. Zabezpečení kryptografických systémů je možné prolomit využitím slabin použité šifry. Kryptoanalýzou se zabývají kryptoanalytici a jejich cílem je převést *šifrový text* do jeho otevřeného tvaru a získat tak utajovanou informaci [\[1,](#page-51-1) [2\]](#page-51-2).

Kryptoanalytické metody:

- Metoda pokus-omyl.
- Frekvenční analýza (zda se jedná o substituční šifru či transpoziční).
- Řešení transpozic v tabulce (postupně přeskupovány bloky v tabulce).
- Řešení polyalfabetických šifer (založeno na výskytu shodných dvojic).
- Hledání *klíče* slovníkovou metodou.
- Brute force attack (útok hrubou silou) a další.

## <span id="page-13-0"></span>**1.2.3 Steganografie**

Slovo steganografie pochází z řeckých slov "steganós" a "gráphein", což v překladu znamená "skrytý" a "psát", čili "skryté psaní".

Steganografie je tedy věda zabývající se ukrýváním zpráv tak, aby nebyla jejich přítomnost vůbec detekována. Na toto je kladen důraz. Proto, pokud je zpráva odhalena, je považována v podstatě za prolomenou. Aby se zabránilo odhalení, steganografické metody se kombinují s dalšími šifrovacími metodami.

Mezi steganografické pomůcky se například řadí neviditelný inkoust z mléčné šťávy pampelišek nebo citronové šťávy, který se stane po zahřátí viditelným [\[1,](#page-51-1) [2\]](#page-51-2).

# <span id="page-14-0"></span>**2 Šifrovací systémy**

V kryptografii existuje mnoho různých druhů šifer a proto je seskupujeme do skupin. Tato práce se bude zaobírat především substitučními šiframi, ale pro úplnost bude uvedeno pár dalších skupin šifrovacích systémů. Dělení šifrovacích systémů je znázorněno na obrázku [2.1](#page-14-3) převzatého z [\[4\]](#page-51-4).

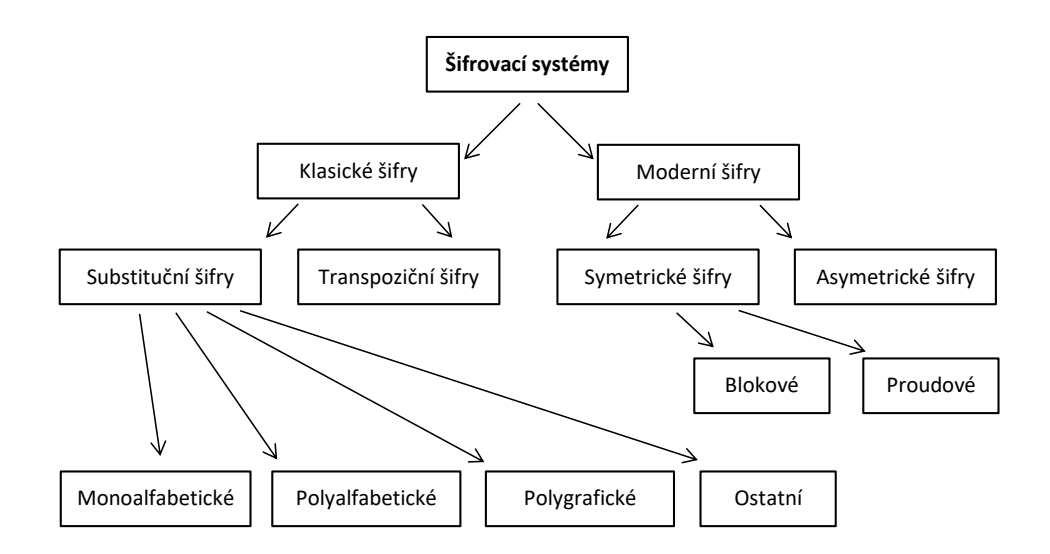

<span id="page-14-3"></span>Obr. 2.1: Dělení šifrovacích systémů

## <span id="page-14-1"></span>**2.1 Moderní kryptografie**

Moderní kryptografie se pohybuje na pomezí matematiky, výpočetní techniky a elektrotechniky. Největší využití má v oblasti ochrany dat ve formách počítačového hesla, digitálního podpisu a také je využívána k autentizaci dat. Moderní kryptografie se dále dělí na symetrické a asymetrické šifrování.

## <span id="page-14-2"></span>**2.1.1 Symetrické šifrování**

Za symetrický systém označujeme takový systém, který používá k šifrování i dešifrování stejný *klíč*. Takový *klíč* se poté nazývá *klíčem symetrickým*.

Symetrické šifry se dále dělí na:

#### 1. **Proudové šifry**

Proudové šifry pracují bit po bitu.

Příklady proudových šifer:

• **RC4** (zkratka autorova pseudonymu Rivest Cipher) Šifra užívaná pro šifrovaný přenos webových stránek. Patent patří firmě RSA.

#### 2. **Blokové šifry**

Blokové šifry pracují po blocích dat, např. 128 až 256 bitů. Příklady blokových šifer:

- **DES** (Data Encryption Standard)
- **AES** (Advanced Encryption Standard)

## <span id="page-15-0"></span>**2.1.2 Asymetrické šifrování**

V asymetrickém systému se používají *klíče* dva. První je *veřejný klíč* určený k zašifrování *otevřeného textu* a druhý je *soukromý klíč*, který naopak slouží k dešifrování *šifrového textu*.

• **RSA** (zkratka podle jmen autorů)

RSA algoritmus byl vytvořen roku 1978, spolupracovali na něm Ron Rivest, Adi Shamir a Len Adleman. Proces algoritmu je pomalejší než u symetrických šifer, a to z toho důvodu, že šifrovací i dešifrovací procesy zahrnují hodně výpočtů s velkými čísly. RSA se nejvíce uplatňuje při tvorbě digitálních podpisů, příležitostně i k šifrování symetrických algoritmů [\[5,](#page-51-5) [6\]](#page-51-6).

## <span id="page-15-1"></span>**2.2 Klasická kryptografie**

Klasická kryptografie je založena na matematice a zakládá si na výpočetní obtížnosti faktorizace velkých čísel. V klasické kryptografii je holý text zakódován do *šifrového textu*, abychom tyto data mohli přenášet po nezabezpečených komunikačních kanálech. Většina šifer používaných laiky jsou právě šifry klasické. Klasická kryptografie má základní dvě složky, a to substituci a transpozici. Substituční šifry nahrazují písmena nebo skupiny písmen jinými a transpoziční šifry umisťují písmena do jiného pořadí. Kódování je také druhem klasické kryptografie [\[4,](#page-51-4) [7\]](#page-51-7).

#### **Substituční šifry:**

- Monoalfabetické šifry,
- Polyalfabetické šifry,
- Polygrafické šifry a jiné.

#### <span id="page-16-0"></span>**2.2.1 Kódování**

Kódovaní je činností, při které zašifrujeme informaci pomocí všeobecně známého kódu, který je složen ze znaků. Znakem můžeme rozumět písmeno, číslici či jiné symboly. Klasickým příkladem takových znaků je například Braillovo písmo, kódování ASCII či Morseova abeceda [\[7\]](#page-51-7).

#### • **Braillovo písmo**

Braillovo písmo je způsob psaní textu, který je převážně určený pro nevidomé či slabozraké osoby. Hlavním rozdílem od ostatním druhů kódování je, že se Braillovo písmo specializuje na čtení pomocí hmatu. Každý znak Braillova písma je složen z šesti bodů, které jsou uspořádané do obdélníku v poměru 2x3. V těchto bodech se buďto ocitá vyvýšená tečka nebo prázdné místo. Kombinací teček a prázdných míst bylo vytvořeno 64 jedinečných znaků [\[8\]](#page-51-8).

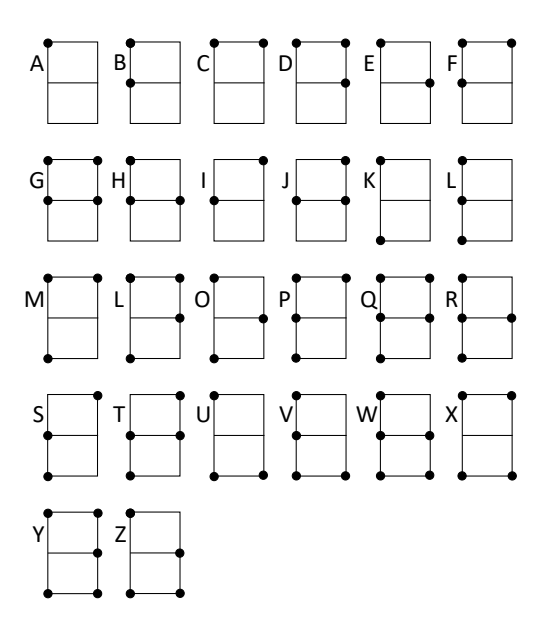

<span id="page-16-1"></span>Obr. 2.2: Přehled znaků Braillovy abecedy

#### • **ASCII kódování**

V informačních technologiích jsou zpracovány jednotlivé znaky jako čísla. Proto se zavedlo ASCII kódování, které přiřazuje jednotlivým znakům číselné hodnoty. ASCII je zkratkou pro "American Standard Code for Information Interchange", což se dá volně přeložit jako "americký standardní kód pro výměnu informací". Každému znaku je přiděleno číslo z intervalu 0-127. Důvodem je, že ASCII je sedmibitový kód. Velikost intervalu se dá dopočítat jako 2 7 [\[9\]](#page-51-9).

#### • **Morseova abeceda**

Ke kódování písmen jsou zde využity krátké a dlouhé signály. Výhoda Mor-

seovy abecedy je v přenositelnosti na značné vzdálenosti a různých možnostech její realizace. Lze s ní komunikovat pomocí světla, zvuku nebo například i impulsů elektrického napětí. Pro zjednodušení se k zapamatování Morseovy abecedy využívají pomocná slova, jejíchž začínající písmeno chcete vyjádřit. Samohlásky, ze kterých je slovo složeno, rozdělíme podle délky na krátké a dlouhé. Krátké samohlásky nahradíme tečkou a dlouhé čárkou [\[10\]](#page-51-10).

|                          |                                     |   | A -- J ---- T -                                                                                        |                                            | 0 -----                                       |
|--------------------------|-------------------------------------|---|----------------------------------------------------------------------------------------------------|--------------------------------------------|-----------------------------------------------|
|                          | $B - -$                             |   | $K$ - $-$                                                                                              | $\bigcup$ $\bullet$ $\bullet$ $\leftarrow$ | $1 \bullet$ ----                              |
|                          | $C \rightarrow -$                   |   | $\begin{bmatrix} & & \bullet & -\bullet & \bullet \\ & & & \bullet & -\bullet & \bullet \end{bmatrix}$ | $V \bullet \bullet \bullet -$              | $2 \bullet \bullet --$                        |
|                          | $D \rightarrow \bullet \bullet$     |   | M --                                                                                                   | $W \bullet --$                             | $3 \bullet \bullet \bullet --$                |
|                          | $E \bullet$                         |   | N —•                                                                                                   | $X - \bullet -$                            | $4 \bullet \bullet \bullet \bullet -$         |
|                          | $F \bullet \bullet - \bullet$       |   | $O \t---$                                                                                              | $Y \rightarrow -$                          | $5 - \bullet \bullet \bullet \bullet \bullet$ |
|                          | $G \longrightarrow$                 |   |                                                                                                    | $Z \rightarrow -$                          | $6 - \cdots$                                  |
|                          | $H \bullet \bullet \bullet \bullet$ | Q | $--- - -$                                                                                              |                                            | 7 ––•••                                       |
|                          | $CH$ ----                           |   | $R \bullet - \bullet$                                                                                  |                                            | $8 - - - \cdots$                              |
| $\overline{\phantom{a}}$ |                                     |   | $S \bullet \bullet \bullet$                                                                            |                                            | $9 - - - -$                                   |

<span id="page-17-1"></span>Obr. 2.3: Přehled znaků Morseovy abecedy

#### <span id="page-17-0"></span>**2.2.2 Monoalfabetické šifry**

Monoalfabetická šifra je jednou z nejjednoduších šifer, jelikož přiřadí každému znaku abecedy jiný znak ze stejné abecedy, dle daného *klíče*. Její největší výhoda spočívá v její jednoduchosti. Nevýhodou monoalfabetické šifry je její zranitelnost vůči frekvenční analýze [\[11\]](#page-51-11).

Patří sem například:

#### • **Caesarova šifra**

Jak název značí, tato šifra byla vytvořena Juliem Caesarem pro vojenskou komunikaci. Princip spočívá v posunutí znaků abecedy o určený počet míst, který je pevně zvolen. *Klíč*, který určuje posunutí, nemá cenu volit větší, než je velikost abecedy. Důvodem je, že pokud zvolíme velikost *klíče* o jedna větší než je velikost abecedy, výsledný posun bude opět jedna [\[11\]](#page-51-11).

Příklad: Volný text = tajemstvi, klíč = 3 Abeceda: A B C D E F G H I J K L M N O P Q R S T U V W X Y Z Posun v abecedě o klíč:

D E F G H I J K L M N O P Q R S T U V W X Y Z A B C  $\text{Sifrový text} = \text{wdmhpvwyl}$ 

#### • **Atbash**

Atbash je podobný Caesarově šifře s tím rozdílem, že šifrujeme v abecedě od konce. Nahrazujeme tedy první znak abecedy posledním znakem [\[11\]](#page-51-11).

Příklad:  $\text{Volný text} = \text{tajemstvi}$ Abeceda: A B C D E F G H I J K L M N O P Q R S T U V W X Y Z Abeceda pozadu: Z Y X W V U T S R Q P O N M L K J I H G F E D C B A  $\text{Sifrov\'y text} = \text{gzquahger}$ 

## <span id="page-18-0"></span>**2.2.3 Polyalfabetické šifry**

V polyalfabetických šifrách se používá víc než jedna šifrová abeceda. Každému znaku je poté možné přidělit víc než jedna náhrada. Typickým příkladem polyalfabetické šifry je Vigenèrova šifra.

Patří sem například:

#### • **Vigenèrova šifra**

Jedná se o šifru, která využívá více Caesarových šifer závislých na písmenech *klíče*. Každá z těchto Caesarových šifer má vlastní délku *klíče* (posunu v abecedě). K šifrování se zde používá tzv. tabulka recta, která se skládá z 26 řádků, z nichž každý řádek abecedy se cyklicky posouvá doleva v porovnání s předchozím. Nad touto tabulkou najdeme abecedu pro písmena volného textu a po levé straně zase pro písmena *klíče*. Důležité zde je aby délka *klíče* odpovídala vždy délce volného textu, pokud neodpovídá, opakujeme *klíč*, dokud nedosáhneme stejné délky [\[12,](#page-52-0) [13\]](#page-52-1).

|   | Α | В | c | D | Е | F | G | н | ı | J | К |   | L M | N | О        |   | P Q | R | S | т | U |   | v w | X Y |   | z |
|---|---|---|---|---|---|---|---|---|---|---|---|---|-----|---|----------|---|-----|---|---|---|---|---|-----|-----|---|---|
| A | A | B | C | D | Ε | F | G | н | I | J | к | L | м   | N | O        | P | Q   | R | S | т | U | V | W   | X   | Υ | Z |
| B | B | C | D | E | F | G | н |   |   | к |   | м | N   | Ω | P        | Ω | R   | S | т | U |   | W | X   | Υ   | Z | A |
| C | C | D | E | F | G | н |   |   | к |   | м | N | Ο   | P | Ω        | R | S   | т | U | v | W | х | Υ   | 7   | А | в |
| D | D | Ε | F | G | н |   | J | к |   | м | N | O | P   | Q | R        | S | т   | U | v | W | x | Υ | Z   | А   | B | C |
| E | Ε | F | G | н |   | ı | к |   | M | N | O | P | Q   | R | S        | т | U   |   | w | x | Υ | Z | A   | B   | C | D |
| F | F | G | н |   |   | к | L | м | N | O | P | Ω | R   | S | т        | U | v   | W | x | Y | Z | A | B   | C   | D | Ε |
| G | G | н |   |   | к |   | м | N | O | P | Ω | R | S   | т | U        | v | W   | x | Υ | Z | A | B | C   | D   | Е | F |
| н | н |   | J | к |   | м | N | O | P | Q | R | S | т   | U | v        | w | х   | Υ | Z | А | B | C | D   | Е   | F | G |
|   |   | ı | к |   | M | N | O | P | O | R | S | т | U   | v | w        | x | Υ   | 7 | A | B | C | D | E   | F   | G | н |
| Л | J | ĸ |   | м | N | Ο | P | O | R | S | т | U | v   | W | x        | Y | Z   | A | B | C | D | Ε | F   | G   | н | Ш |
| К | к |   | м | N | O | P | O | R | S | т | U | v | w   | x | Υ        | Z | A   | B | C | D | E | F | G   | н   |   | L |
| L | L | м | N | Ο | P | Ω | R | S | т | U | v | w | x   | Υ | Z        | А | B   | C | D | Е | F | G | н   |     |   | Κ |
| М | M | N | O | P | O | R | S | т | U |   | W | x | Υ   | Z | A        | B | C   | D | Ε | F | G | н |     |     | к |   |
| N | N | O | P | О | R | S | т | U | v | w | x | Υ | Z   | Α | B        | C | D   | Е | F | G | н |   |     | ĸ   |   | м |
| Ο | Ο | P | Q | R | S | т | U | v | W | x | Y | Z | А   | B | C        | D | Е   | F | G | н |   | J | ĸ   |     | м | N |
| P | P | Q | R | S | т | U |   | w | x | γ | Z | А | В   | C | D        | E | F   | G | н |   | J | к |     |     | N | Ο |
| Q | Q | R | S | т | U | v | W | х | Y | Z | A | B | C   | D | E        | F | G   | н | ı |   | к |   | м   | N   | Ω | P |
| R | R | S | т | U | v | W | x | Y | Z | A | B | C | D   | Ε | F        | G | н   |   | J | к |   | м | N   | O   | P | Q |
| S | S | т | U |   | w | x | Y | Z | A | B | C | D | Е   | F | G        | н |     |   | κ |   | м | N | O   | P   | Q | R |
| т | т | U |   | w | x | Υ | Z | A | B | C | D | Ε | F   | G | н        |   | ı   | к |   | м | N | O | P   | Ο   | R | S |
| U | U | v | W | x | Y | Z | A | B | C | D | Ε | F | G   | н |          |   | к   |   | м | N | Ω | P | Ο   | R   | S | т |
| v | v | w | x | Y | Z | A | В | C | D | Е | F | G | н   |   | ı        | к |     | м | N | Ω | P | Ο | R   | S   | т | U |
| W | W | x | Y | 7 | А | B | C | D | Е | F | G | н |     | ı | к        |   | M   | N | O | P | Q | R | S   | т   | U |   |
| X | x | Υ | Z | А | B | C | D | Ε | F | G | н |   | ı   | к |          | м | N   | O | P | Ο | R | S | т   | U   | v | W |
| Υ | Υ | Z | A | B | C | D | Ε | F | G | н | ı | J | К   | L | м        | N | O   | P | Q | R | S | т | U   | v   | W | x |
| z | Z | Α | B | C | D | E | F | G | н | ı | J | К | L   | M | <b>N</b> | 0 | P   | Q | R | S | T | U | v   | W   | X | Y |

<span id="page-19-0"></span>Obr. 2.4: Tabulka pro Vigenèrovu šifru

#### • **Bifid šifra**

Bifid šifra je polyalfabetická šifra, která byla vyvinuta ve 20. století. Tato šifra využívá pravidelného čtvercového mřížkového klíče k převodu písmen na čísla a zpět. Princip Bifid šifry spočívá v převodu písmen na souřadnice v mřížce a následném získání nových souřadnic, které jsou převedeny zpět na šifrovaná písmena. Bifid šifra často využívá polybiusovskou mřížku viz obrázek [2.6](#page-21-2) pro zobrazení písmen a jejich souřadnic.

Základním krokem při použití Bifid šifry je převod písmen zprávy na souřadnice ve čtvercové mřížce. Každé písmeno se nahrazuje dvěma čísly, která odpovídají jeho řádku a sloupci v mřížce. Poté jsou tyto čísla zploštěna do jednoho seznamu.

Následuje druhý krok, ve kterém jsou původní souřadnice zploštěného seznamu rozděleny na dvě poloviny. Tyto poloviny jsou následně použity ke získání nových souřadnic, které představují šifrovaná písmena.

Ve třetím kroku jsou nové souřadnice převedeny zpět na šifrovaná písmena podle mřížky.

Mřížka může a nemusí obsahovat po sobě jdoucí písmena abecedy. Pro vyšší bezpečnost je ale lepší zvolit náhodně pořadí [\[14,](#page-52-2) [15\]](#page-52-3).

## <span id="page-20-0"></span>**2.2.4 Polygrafické šifry**

V polygrafických šifrách jsou písmena nahrazovány skupinami.

Patří sem například:

#### • **Šifra Playfair**

V této šifře jde o diagramovou záměnu. Jsou zde aplikována pravidla úpravy a pravidla záměny. Je zde využit abecední čtverec, podle kterého se zašifruje volný text. Jelikož je tento čtverec odvozen z *klíče*, je těžké šifru bez *klíče* rozluštit. Abecední čtverec se vytvoří tak, že do prvního řádku se doplní *klíč*, který tak určí velikost čtverce. Do zbytku se doplní abeceda s výjimkou písmen již obsažených v *klíči* [\[16,](#page-52-4) [17\]](#page-52-5).

Pravidla úpravy:

- 1. Celý volný text je zbaven háčků, čárek apod. Pokud obsahuje text písmeno J, je nahrazeno písmenem I.
- 2. Písmena volného textu jsou rozdělena do dvojic.
- 3. V případě, že je v dvojici shoda písmen, rozdělíme je písmeny X nebo Z.
- 4. Jestliže má výsledný text lichý počet, doplníme na konec písmeno Z nebo X.

Pravidla záměny:

Dvojice znaků může být v abecedním čtverci buďto ve stejném řádku, sloupci nebo nejčastěji ani v jedné z variant.

- 1. Pokud se obě písmena ve dvojici nachází na stejném řádku, je každé z těchto písmen nahrazeno písmenem vpravo od něj. V případě, že vpravo již není písmeno, počítáme s písmenem na začátku téhož řádku.
- 2. Pokud se obě písmena ve dvojici nachází ve stejném sloupci, jsou tato písmena nahrazeny písmeny pod nimi. V případě, že pod písmenem již není písmeno, počítáme s prvním písmenem téhož sloupce.
- 3. Jestliže písmena z dvojice nespadají do stejného řádku ani sloupce, je každé z těchto písmen nahrazeno písmenem, nacházejícím se v průsečíku jeho řádku a sloupce s písmenem druhým z dvojice. Musí se zachovat pořadí písmen z dvojice.
- 4. Jelikož I a J jsou zde identická, může je šifrovatel libovolně zaměňovat.
- 5. Posledním krokem je smazání mezer rozdělující jednotlivé dvojice. Pro zmatení je možné vložit interpunkce či náhodné mezery.

|   | E           | S.           | L.     |                         |
|---|-------------|--------------|--------|-------------------------|
|   | $\mathsf B$ | $\mathsf{C}$ | D      | F                       |
| Ġ | L           |              | K M    | $\overline{\mathsf{N}}$ |
| Þ |             | Q R          | $\top$ | U                       |
|   |             | w x          |        |                         |

<span id="page-21-1"></span>Obr. 2.5: Abecední čtverec pro klíč "HESLO"

#### <span id="page-21-0"></span>**2.2.5 Homofonní šifry**

#### • **Polybius šifra**

Šifra Polybius je jednoduchá šifra, která byla pojmenována po starořeckém historikovi Polybiovi. Pracuje tak, že převádí jednotlivá písmena abecedy na číselné páry. Tato šifra je založena na čtvercové mřížce, která obsahuje čísla od 1 do 5 na osách x a y. Každé písmeno je poté zakódováno pomocí souřadnic, které odpovídají jeho pozici v mřížce [\[18,](#page-52-6) [19\]](#page-52-7).

Princip šifry Polybius je následující:

- 1. Vytvoří se čtvercová mřížka s čísly od 1 do 5 na osách x a y.
- 2. Každé písmeno abecedy je přiřazeno k souřadnicím ve mřížce. Například  $A = 11, B = 12, C = 13$  atd.
- 3. Text, který chceme zašifrovat, je rozdělen do jednotlivých písmen.
- 4. Každé písmeno je nahrazeno odpovídajícím číselným párem nebo symbolem podle jeho pozice v mřížce.

|   | $1 \mid 2 \mid 3 \mid$ | $4 \mid 5$    |                   |
|---|------------------------|---------------|-------------------|
|   | $1$ $A$ $B$ $C$ $D$    |               | E                 |
|   |                        | 2 F G H I/J K |                   |
|   |                        | 3 L M N O     | $\lceil p \rceil$ |
| 4 | QRST                   |               | Ù                 |
|   |                        | 5VWX Y Z      |                   |

<span id="page-21-2"></span>Obr. 2.6: Tabulka pro kódování v Polybius a Bifid šifře

• **Pigpen šifra**

Je to jednoduchý druh substitučního šifrování, který nahradí každé písmeno

abecedy odpovídajícím symbolem. Pro dešifrování se poté provádí opačný postup, neboli jsou zašifrované symboly opět převedeny zpět na písmena abecedy. Pigpen šifra je využívána spíš pro vizuální efekt než přímo kvůli kryptografické bezpečnosti. Je vhodná pro šifrování krátkých zpráv nebo pro zábavné účely, ale pro silnou šifrovací ochranu se doporučují jiné, pokročilejší algoritmy [\[20\]](#page-52-8).

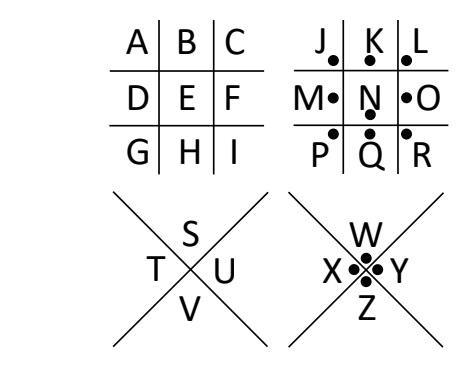

<span id="page-22-0"></span>Obr. 2.7: Symbolové zastoupení písmen abecedy v Pigpen šifře

# <span id="page-23-0"></span>**3 Využité technologie**

V této kapitole budou rozebrány základní technologie, které byly v tomto projektu využity převážně k tvorbě praktické části.

## <span id="page-23-1"></span>**3.1 Programovací jazyk**

Programovací jazyk slouží ke komunikaci mezi počítačem a programátorem. Díky programovacímu jazyku může programátor aplikovat řešení na nějaký problém a tento algoritmus poté přenést do počítače. Programovacích jazyků existuje mnoho, z nichž každý je rozdělen podle různých kritérií [\[21\]](#page-52-9).

Dle míry abstrakce:

- Vyšší programovací jazyky zápis kódu je přiblížen myšlení člověka,
- Nižší programovací jazyky strojový kód.

Dle způsobu překladu a spuštění:

- Kompilované programovací jazyky,
- Interpretované programovací jazyky.

Způsob dělení dle překladu a spuštění není zcela absolutní, jelikož mnoho programovacích jazyků spadá pod kompilované i interpretované jazyky (například Java). Také jsou často oba způsoby kombinované dohromady. Například když je zdrojový kód kompilován do mezikódu, a ten poté interpretován [\[21\]](#page-52-9).

Vyšší programovací jazyky se dále dělí:

- Strukturované (například C a BASIC),
- Objektově orientované (například Java),
- Funkcionální,
- Logické.

## <span id="page-23-2"></span>**3.1.1 Java**

Java je objektově orientovaný programovací jazyk, který vyvinula firma Sun Microsystems a představila ho v roce 1995. Je to jeden z nejpoužívanějších programovacích jazyků na světě. Její velkou výhodou je, že je multiplatformní. Společnost Oracle je současným oficiálním vlastníkem. Implementace Oraclu je rozdělena do dvou různých distribucí: Java Runtime Environment (JRE), která obsahuje části Java SE platformy potřebné pro běh programů v jazyce Java a je určena pro koncové uživatele. Druhou distribucí je Java Development Kit (JDK), který je určen pro

softwarové vývojáře a obsahuje vývojové nástroje jako je Java kompilátor, Javadoc, Jar a debugger.

Veškeré zdrojové kódy jsou volně přístupné, jinak řečeno open source. Největší předností je, že program napsaný v jazyce Java lze spustit na libovolném operačním systému, který má nainstalovanou podporu Java aplikací. Zdrojový kód programu se nejprve překládá do bytového kódu, který se následně přeloží do strojového kódu podle toho, na kterém zařízení je spuštěn.

Další výhodou je silná typová kontrola. Každá proměnná musí mít předem jasně daný datový typ. Kontrola datových typů se provádí už během kompilace kódu. Veškeré chyby způsobené špatnými datovými typy se zobrazí už během kompilace. Programátorovi pak nehrozí, že by takovou chybu přehlédl [\[22,](#page-52-10) [23\]](#page-52-11).

Edice Javy, které platí pro JDK 8:

- Java SE (Java Standard Edition) konzolové, desktopové GUI aplikace,
- Java EE (Java Enterprise Edition) webové, databázové aplikace,
- Java ME (Java Micro Edition) vývoj software pro malá zařízení s omezenými prostředky (mobilní telefony s operačním systémem).

K čemu se Java využívá:

- Používá se pro vývoj aplikací pro Android.
- Pomáhá vytvářet podnikový software.
- Existuje široká škála mobilních Java aplikací.
- Užitečná pro vědecké výpočty.
- Používá se pro analýzu velkých dat.
- Programování hardware zařízení.
- Využití pro technologie na straně serveru (např. Apache, JBoss, . . . )

#### <span id="page-24-0"></span>**3.1.2 JavaFX**

JavaFx je sada grafických a mediálních balíčků. Pomáhá vývojářům vytvářet klientské aplikace, které fungují stejně na různých platformách. Vzhled a chování JavaFX lze upravit pomocí kaskádových stylů (CSS). JavaFX má dvě možnosti vývoje, buďto vývojář píše kód samostatně a nebo je možné využít JavaFX Scene Builder [\[24\]](#page-53-0).

Klíčové vlastnosti JavaFX:

- JavaFX je hnihovnou programovacího jazyka Java.
- Obsahuje vestavěné ovládací prvky uživatelského rozhraní. Jednotlivé komponenty je možné skinovat s využitím standardních webových technologií jako je CSS.
- Poskytuje funkce 3D grafiky.
- Obsahuje webovou komponentu WebView, která umožňuje vkládat webové stránky do aplikace JavaFX.
- Je kompatibilní se stávající aplikací Swing a další.

## <span id="page-25-0"></span>**3.2 Vývojové prostředí**

#### <span id="page-25-1"></span>**3.2.1 Scene Builder**

JavaFX Scene Builder je nástroj pro vizuální rozvržení. Uživatelé mají možnost přetahovat komponenty do pracovní oblasti a používat šablony stylů. Na pozadí je automaticky generovaný kód FXML ve kterém je uložené rozvržení. Výsledný FXML soubor lze následně zkombinovat s projektem v jazyce Java a navázat tak uživatelské rozhraní na logiku aplikace. Ukázka rozložení prostředí Scene Builderu je vidět na obrázku [4.1](#page-28-1) [\[25\]](#page-53-1).

#### <span id="page-25-2"></span>**3.2.2 NetBeans**

NetBeans je open source vývojové prostředí s rozsáhlou uživatelskou základnou a značnou komunitou vývojářů.

NetBeans IDE je určené hlavně pro vývoj aplikací v jazyce Java (Java SE, Java EE, Java ME). Podporuje ale také další programovací jazyky (například C/C++, PHP, HTML5/CSS, Java Script). Celé prostředí je naprogramováno v jazyce Java.

Obsahuje integrované vývojové prostředí, ve zkratce IDE (Integrated Development Enviroment). IDE je navrženo tím způsobem, aby omezilo chyby v kódu a usnadnilo programátorovi jejich opravy. K opravám chyb je například používán Debugger, díky kterému může programátor projít každý řádek svého kódu a zkontrolovat zda funguje jak zamýšlel. NetBeans editor automaticky odsazuje řádky, spojuje slova a závorky, a systematicky zvýrazňuje zdrojový kód. Umožňuje snadno refaktorovat kód, řadou užitečných a výkonných nástrojů, přičemž také poskytuje šablony kódu a kódovací tipy [\[26\]](#page-53-2).

<span id="page-26-0"></span>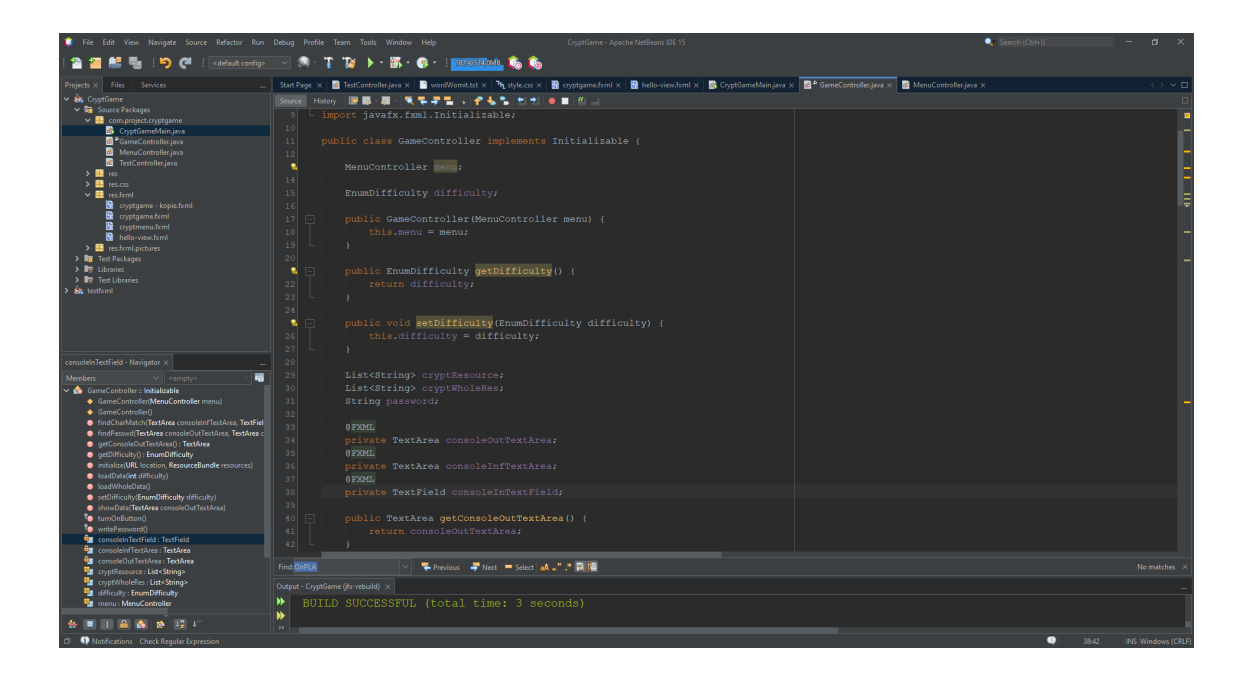

Obr. 3.1: Vývojové prostředí NetBeans

## <span id="page-27-0"></span>**4 Výsledky studentské práce**

V této kapitole bude rozebrán postup řešení praktické části projektu. Bude zde popsán proces vývoje uživatelského rozhraní a také kódové řešení programu.

## <span id="page-27-1"></span>**4.1 Návrh uživatelského rozhraní**

K návrhu uživatelského rozhraní byl využit program Scene Builder, který je založen na frameworku JavaFX. Prvním krokem bylo seznámení se s prostředím a jeho komponenty.

### <span id="page-27-2"></span>**4.1.1 Návrh menu**

Nejprve byl vytvořen jednoduchý návrh uživatelského rozhraní pro menu [4.1.](#page-28-1)V tomto menu byly využity různé komponenty k dosažení požadované funkčnosti. Jako základní kontejnery byly použity Pane a AnchorPane. Na tyto kontejnery byl umístěn obrázek počítače, který byl získán z volně přístupných 3D modelů v textovém procesoru programu Microsoft Word, součásti balíčku Microsoft Office. Následně byl tento model uložen jako obrázek a použit pro přehlednější zobrazení menu aplikace. Důraz byl kladen především na rozmístění komponent z hlediska funkčnosti aplikace, spíše než na estetiku. Prvním prvkem umístěným v menu bylo tlačítko Play, které slouží k otevření nového okna pro samotnou hru. Důležité bylo také vyplnění id tohoto tlačítka a názvu funkce, která bude vyvolána po jeho stisknutí (viz obrázek [4.2\)](#page-28-2). Pro uvítání uživatele v aplikaci byl přidán Label s textem "WELCOME TO MY CRYPTGAME!". Následovaly drobné úpravy vzhledu tlačítka. Dále byl přidán ComboBox, který umožňuje uživateli vybrat obtížnost hry. Nakonec byly přidány další komponenty, jako například ChoiceBox pro výběr šifry, pole pro vyplnění uživatelského jména ("Username") a tlačítko, které slouží k otevření nového okna se seznamem 10 nejlepších hráčů a jejich skóre ("Leaderboard").

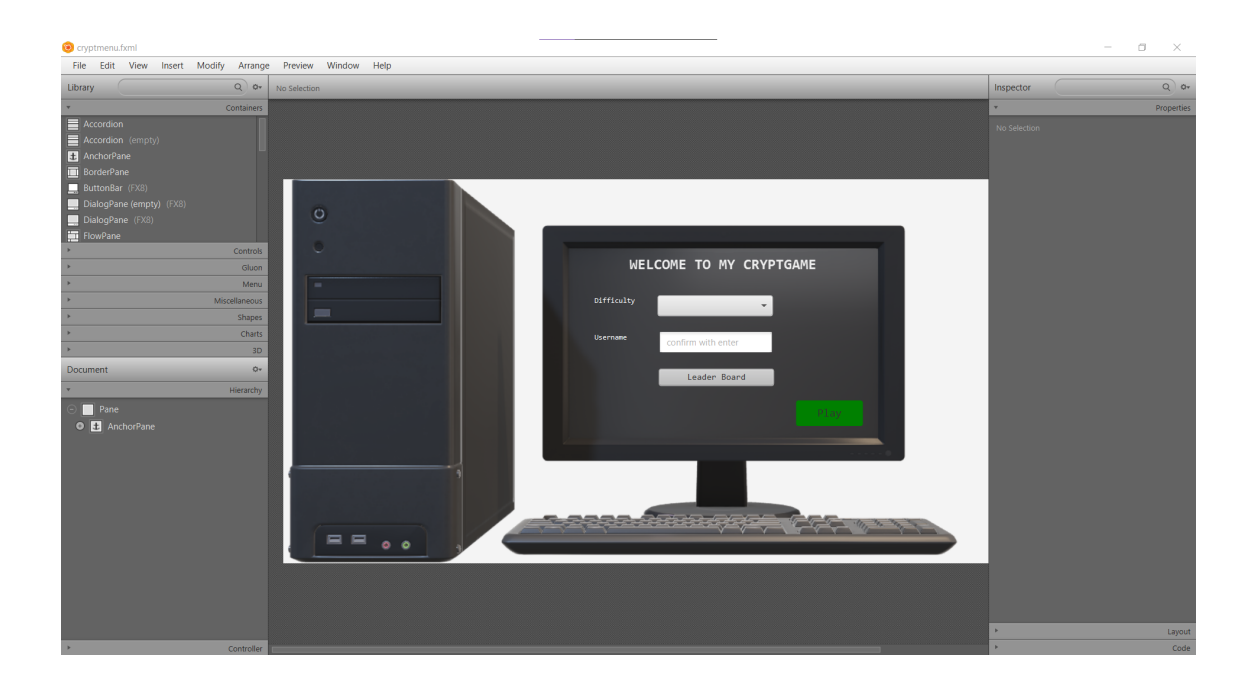

Obr. 4.1: Návrh uživatelského rozhraní pro menu

<span id="page-28-1"></span>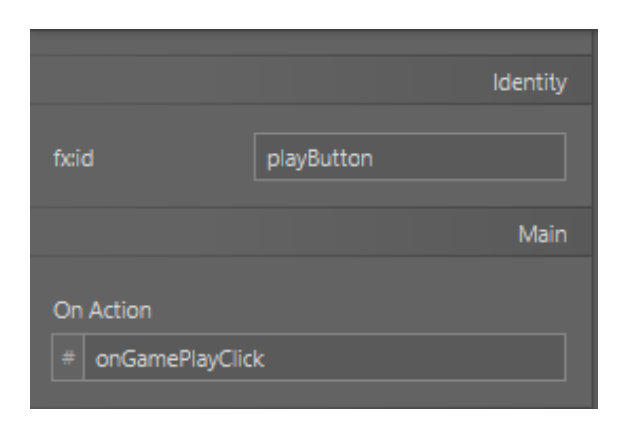

Obr. 4.2: Identita a název volané funkce po stisknutí tlačítka

## <span id="page-28-2"></span><span id="page-28-0"></span>**4.1.2 Návrh herního prostředí**

V tomto návrhu byl klíčovým faktorem vzhled okna, který má evokovat počítačovou konzoli (viz obrázek [4.3\)](#page-29-2). Jako kontejnery zde byly použity Pane a AnchorPane, stejně jako v návrhu menu. Do Pane byl umístěn obrázek monitoru, který byl získán z volně dostupného 3D modelu v textovém procesoru programu Microsoft Word, součásti kancelářského balíčku Microsoft Office. Na tomto obrázku jsou následně umístěny dvě komponenty pro zobrazení textu zadání šifry, konkrétně TextArea. Dále je zde také TextField, který slouží k získání odpovědi od uživatele.

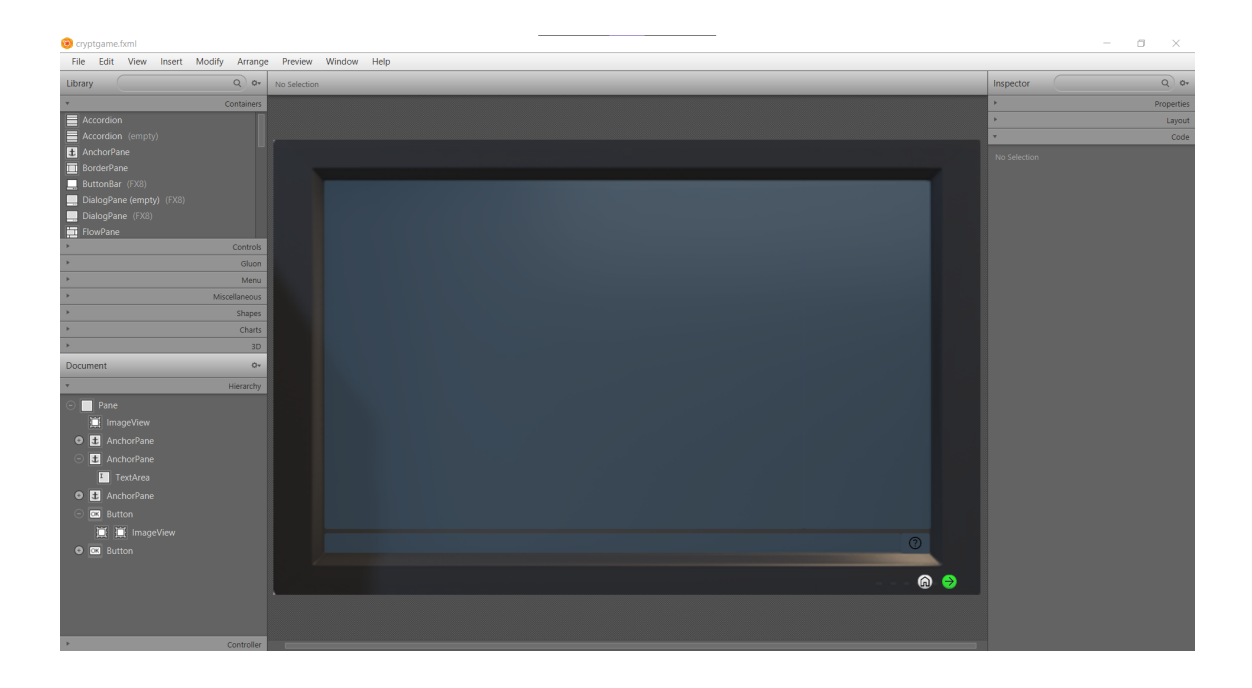

Obr. 4.3: Návrh uživatelského rozhraní pro hru

## <span id="page-29-2"></span><span id="page-29-0"></span>**4.2 Kódové řešení programu**

V této části se zaměříme na kód, který využívá grafického uživatelského rozhraní (GUI) pro správné fungování aplikace. Následující části kódu představují základní myšlenky, postupy a ukázky důležitých částí kódu. Fungování je doprovázeno komentáři v kódu, nad nebo pod ním.

## <span id="page-29-1"></span>**4.2.1 Třída CryptGameMain**

Následující kód představuje třídu obsahující hlavní metodu, která se vykoná při spuštění programu. Její hlavní funkcí je inicializace a zobrazení hlavního okna s načteným menu.

Výpis 4.1: Ukázka třídy CryptGameMain

```
1 \mid \ldots2 Static Scene menuScene;
3 static Stage stage;
4 Static Stage menuStage;
5
6 // Metoda pro spuštění nového okna menu
7 @Override
```

```
8 public void start (Stage primaryStage) throws IOException
        {
9 Stage = primaryStage;
10 menuStage = stage;
11 FXMLLoader fxmlLoader = new FXMLLoader (CryptGameMain.
            class . getResource (" cryptmenu . fxml ") ) ;
_{12} menuScene = new Scene (fxmlLoader.load ());
13 primaryStage.setScene (menuScene);
14 primaryStage.show();
15 }
16 ...
```
Používáme zde fxmlLoader, který načte fxml soubor, v tomto případě soubor s menu, a otevře ho v novém okně. Důležitým krokem zde bylo vytvoření reference na objekty Stage a Scene, abychom k nim později mohli přistoupit a vykreslovat scény do jednoho okna.

#### <span id="page-30-0"></span>**4.2.2 Třída MenuController**

Tento kód představuje třídu MenuController, která implementuje rozhraní Initializable. Obsahuje metody a události pro ovládání menu aplikace CryptGame. Třída obsahuje různá pole a prvky uživatelského rozhraní, které slouží k výběru obtížnosti, zadání uživatelského jména a spuštění hry. Dále také obsahuje metody pro manipulaci s herní scénou, přidávání hráčů do seznamu a zobrazování žebříčku hráčů.

Výpis 4.2: Konstruktor třídy MenuController

```
1 \mid \ldots2 public MenuController () {
3 difficulty = (EnumDifficulty.EASY);
_4 | game = new GameController (this);
\begin{array}{c|c}\n5 & \end{array} }
6 \mid \ldots
```
Konstruktor je vytvořen bez parametrů a volá se při vytváření instance třídy MenuController. V tomto případě i umožňuje propojit mezi sebou třídy MenuController a GameController za účelem možnosti předání vybrané hodnoty obtížnosti mezi třídami.

Výpis 4.3: Metoda pro výběr obtížnosti

```
1 . . .
2 @FXML
3 protected void chooseDifficulty () {
```

```
4 difficulty = ( EnumDifficulty ) difficultyComboBox .
            getValue () ;
5 game.setDifficulty (difficulty);
6 }
7 \mid \ldots
```
Metoda chooseDifficulty je označena anotací @FXML a je vyvolána jako reakce na událost výběru obtížnosti v poli difficultyComboBox. Tato metoda aktualizuje vybranou obtížnost hry na základě získané hodnoty a předá tuto obtížnost do herního objektu game.

Výpis 4.4: Metoda initialize

```
1 ...
2 @Override
3 public void initialize (URL location, ResourceBundle
         resources ) {
4 difficultyComboBox . getItems () . setAll ( EnumDifficulty .
         values () ) ;
5 difficultyComboBox.setValue (EnumDifficulty.EASY);
6 \mid GameScore . loadScoreFile ();
7 GameScore . sortForScore ();
8 GameScore . setClearListPlayersonTen ();
9 }
10
```
Metoda initialize je vyvolána po inicializaci ovládacích prvků ve scéně. v této metodě jsou prováděny různé inicializační úkoly, jako je nastavení dostupných hodnot obtížnosti (EASY, MEDIUM, HARD) v poli difficultyComboBox. Obtížnost, neboli difficulty, je výčtovým typem, kde  $EASY = 10$ , MEDIUM = 20 a HARD  $= 30.$  Číselné hodnoty výčtového typu zde značí bodové hodnocení za vyluštění šifry v dané obtížnosti. Poté funkce nastaví výchozí hodnoty v difficultyComboBox na EASY, načtení skóre ze souboru, seřazení hráčů podle skóre a omezí seznam hráčů na deset záznamů.

### <span id="page-31-0"></span>**4.2.3 Třída GameController**

Třída GameController implementuje rozhraní Initializable a obsahuje metody a události pro ovládání hry v aplikaci CryptGame. Třída obsahuje různá pole a prvky uživatelského rozhraní, které slouží k zobrazování a ovládání herního prostředí. Vykonávají se zde všechny funkce spojené s fungováním hry.

Funkce třídy jsou následující:

- Přechod na další úroveň hry,
- Přesouvání se mezi šiframi a zpět do hlavního menu,
- Nastavení obtížnosti hry,
- Zobrazování nápovědy k šifrám,
- Ověření odpovědí,
- Přidělování bodového ohodnocení skóre,
- Zobrazení šifer,
- <span id="page-32-0"></span>• Inicializace herního prostředí.

Výpis 4.5: Metody pro přesouvání mezi šiframi

```
1 \mid \ldots2 @FXML
3 protected void goToNext() {
\begin{array}{ccc} 4 & \text{if (level == 3)} & \text{f} & \text{// cyklus mezi šiframi} \end{array}5 level = 0;
 6 }
7 \mid level ++;
8 System.out.println ("Current lvl: " + level);
9 setGameObject();
10 showCipher (consoleOutTextArea);
_{11} }
12 public void setGameObject () {
13 this res = new Resource (difficulty);
14 Switch (difficulty) {
15 case EASY:
_{16} if ( level == 1) {
17 | this . gameObject = new PasswdCrack (res);
18 } }
_{19} if ( level == 2) {
20 this . gameObject = new MorseCipher (res);
\begin{array}{c|c}\n & \text{ } \\
 & \text{ } \\
 & \text{ } \\
 & \text{ } \\
 & \text{ } \\
 & \text{ } \\
 & \text{ } \\
 & \text{ } \\
 & \text{ } \\
 & \text{ } \\
 & \text{ } \\
 & \text{ } \\
 & \text{ } \\
 & \text{ } \\
 & \text{ } \\
 & \text{ } \\
 & \text{ } \\
 & \text{ } \\
 & \text{ } \\
 & \text{ } \\
 & \text{ } \\
 & \text{ } \\
 & \text{ } \\
 & \text{ } \\
 & \text{ } \\
 & \text{ } \\
 & \text{ } \\
 & \text{ } \\
 & \text{ } \\
 & \text{ } \\
 & \text{ } \\
 & \text{ } \\
 & \text{ } \\
 & \text{ } \\
 & \text{ } \\
\frac{1}{22} if (level == 3) {
23 this . gameObject = new CaesarCipher (res);
\begin{array}{c} 24 \end{array} }
25 break;
26 case MEDIUM:
27 \mid \ldots
```
Funkce goToNext slouží k přechodu na další úroveň hry. Pokud je aktuální úroveň rovna 3, nastaví se úroveň na hodnotu 0 (cyklování šifer), poté se úroveň zvýší o jedna, aktualizuje se aktuální herní objekt a zobrazí se nová šifra.

Další funkce setGameObject slouží k nastavení herního objektu (šifry) na základě aktuální obtížnosti a úrovně hry. Na začátku se vytvoří instance třídy Resource s předanou obtížností. Poté se pomocí přepínače podle aktuální obtížnosti a úrovně nastaví správný herní objekt (gameObject). Každá obtížnost a úroveň má svůj specifický herní objekt, který je vytvořen na základě dostupných šifer.

<span id="page-33-0"></span>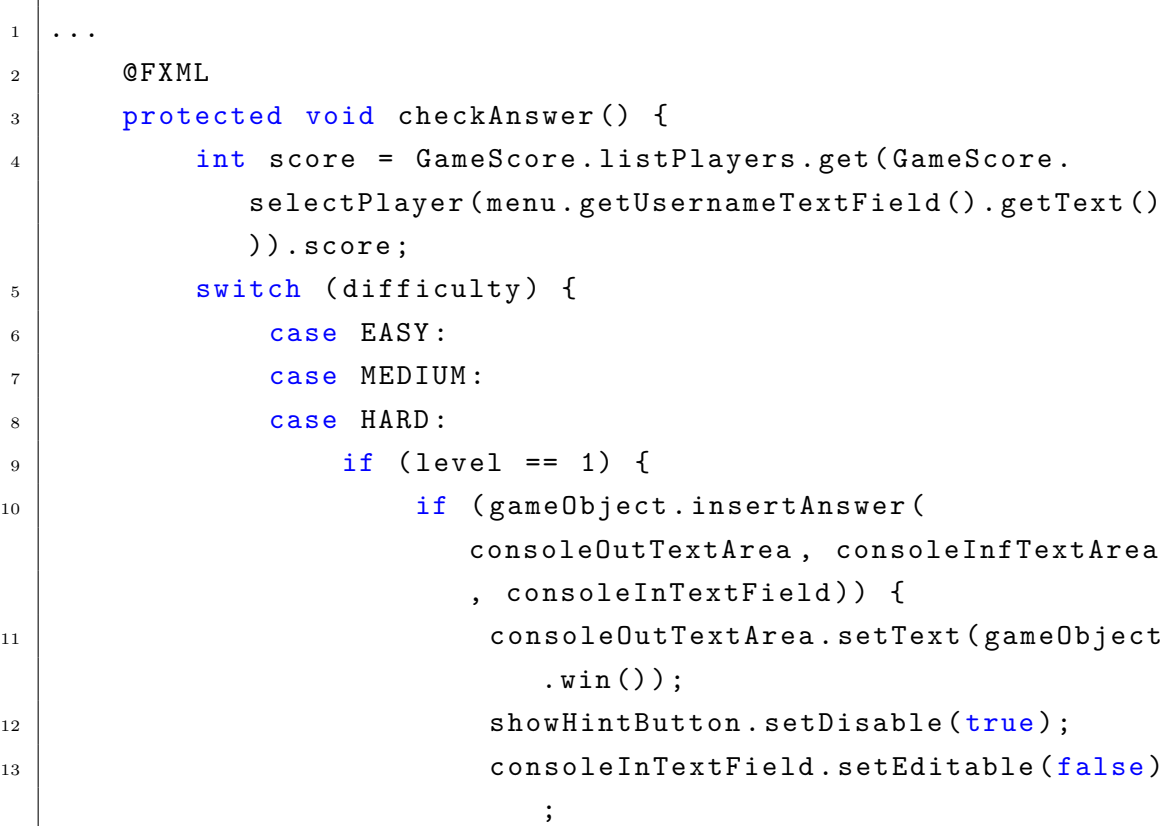

14 consoleInTextField.setDisable (true);

15 Score += difficulty.value;

 $\begin{array}{c|c}\n 16 & \end{array}$ 

 $18$  if ( level == 2) {

 $\begin{array}{c|c}\n 17 & \end{array}$ 

<sup>19</sup> ...

Výpis 4.6: Metoda pro kontrolu odpovědi

Funkce checkAnswer slouží k ověření odpovědi hráče na aktuální šifru. Nejprve se získá skóre hráče na základě zadaného uživatelského jména. Poté se v závislosti na obtížnosti a úrovni hry provádí kontrola odpovědi. Pokud je aktuální úroveň 1, 2 nebo 3 a hráč zadal správnou odpověď, dojde k poblahopřání hráči a přičtení a aktualizování bodů k dosavadnímu skóre hráče na základě obtížnosti.

### <span id="page-34-0"></span>**4.2.4 Třída Resource**

Třída Resource je zodpovědná za načítání a správu zdrojů (dat) pro hru. Konstruktor třídy přijímá parametr difficulty a na základě toho načítá odpovídající množství dat. Zdrojový soubor této třídy obsahuje přibližně 5000 slov. Díky takovému počtu je možné dosáhnout téměř neopakujících se dat k jednotlivým šifrám, což zaručuje jejich rozmanitost. Tato funkcionalita umožňuje využít bohatého slovníku a eliminovat opakování slov.

```
Výpis 4.7: Metoda pro načítání slov ze souboru
```

```
1 . . .
2 public void loadWholeData() {
\begin{array}{c|c|c|c|c} \hline \end{array} s cryptWholeRes = new ArrayList <> ();
4 Scanner sc = new Scanner (GameController.class.
              getResourceAsStream (" data / wordVomit .txt") , "UTF -8"
              ) ;
5 while ( sc . hasNext () ) {
6 \mid String word = sc.next();
\begin{array}{c|c} \hline \text{7} & \text{cr} \end{array}8 }
9 }
10 public void loadData (int difficulty) {
11 Collections . shuffle (cryptWholeRes);
_{12} cryptResource = new ArrayList <> ();
13 | ListIterator < String > getThrowAll = cryptWholeRes.
              listIterator () ;
14 While ( getThrowAll . hasNext ( ) & & cryptResource . size ( )
              <= difficulty ) {
15 String word = getThrowAll.next();
16 cryptResource.add (word);
\begin{array}{c|c}\n 17 & \end{array} }
18 }
19
```
Metody loadWholeData a loadData slouží k načítání celých dat a specifického množství dat pro danou obtížnost hry.

## <span id="page-34-1"></span>**4.2.5 Abstraktní třída pro šifry**

Třída CiphersAbstract je abstraktní třídou, která slouží jako základ pro implementaci různých šifer v kryptografické hře. Využitím abstraktní třídy se docílí jednotnost a větší přehlednost kódu. Tato třída obsahuje hlavičky metod pro výpisy zadání, historii hádaných slov, zprávu po uhodnutí slova, nápovědu apod.

```
1 \mid \ldots2 public void setKey(){
3 int index = (int) Math.round (Math.random () * (res.
             cryptResource.size() - 1));\vert A \vert key = res.cryptResource.get(index);
5 }
6 \mid public abstract String task();
7 public abstract String guess();
| s | public abstract String win();
9 public abstract String hint ();
10 public abstract boolean solve (String answer);
11 | public abstract String encrypt ();
12 public abstract boolean insertAnswer (TextArea
         consoleOutTextArea , TextArea consoleInfTextArea ,
         TextField consoleInTextField ) ;
13 public abstract void prepareOutArea (TextArea
         consoleOutTextArea ) ;
14 ...
```

```
Výpis 4.8: Ukázka abstraktní třídy pro šifry
```
Metoda setKey slouží k nastavení hodnoty atributu key. V této metodě se náhodně vybere index z rozsahu velikosti seznamu res.cryptResource (který je součástí instance třídy Resource) a přiřadí se odpovídající hodnota ze seznamu do atributu key. Tím se získá náhodně vybrané slovo pro šifrování. Tato třída definuje abstraktní metody task, guess, win, hint, solve, encrypt, insertAnswer a prepareOutArea, které slouží k implementaci konkrétních šifer a herní logiky v odvozených třídách.

## <span id="page-35-0"></span>**4.2.6 Implementace šifry PasswordCrack**

Šifra PasswordCrack není oficiální šifrou, proto je implementována mým vlastním způsobem. Třída PasswdCrack je odvozená třída od abstraktní třídy CiphersAbstract a představuje konkrétní implementaci šifry pro "crackování" hesel v kryptografické hře. Principem této šifry je uhádnutí hledaného slova na základě shodných písmen se slovem, které zkusí zadat hráč. Aby se toto pro hráče ještě usnadnilo, je mu představeno několik slov, z nichž jedno je jistě to hledané.

Nejprve je zvolen počet nabízených slov dle obtížnosti (těžší obtížnosti znamená více nabízených slov) a jedno z těchto slov je zvoleno jako hledané key. Byla zde využita i vnořená třída CharMatchPasswd převážně z důvodu přehlednosti kódu. Vnořená třída CharMatchPasswd slouží k nalezení shodujících se znaků mezi hádaným a hledaným slovem. Výsledné zobrazení této šifry přímo ve hře je vidět na obrázku [4.4.](#page-37-1)

```
1 \mid \ldots2 public CharMatchPasswd findCharMatch ( TextArea
     consoleInfTextArea , TextField consoleInTextField ) {
3 charTemp.clear();
4 if (key.length() == consoleInTextField.getText().
            length() {
5 for (int i = 0; i < key . length () ; i ++) {
6 \mid char charPasswd = key.charAt(i);
\begin{array}{ccc} \text{7} & \text{for (int j = 0; j < consoleInTextField.} \end{array}getText().length(); j++) {8 char charIn = consoleInTextField.getText
                       () . chartAt (i);9 charIn = Character.toUpperCase (charIn);
_{10} if (charPasswd == charIn) {
11 charTemp . add ( charPasswd ) ; //přidání
                           znaku do Setu shodných znaků
12 break;
\begin{array}{c|c}\n 13 & \end{array}14 ...
```
Výpis 4.9: Ukázka funkce pro kontrolu shodných znaků slov

Funkce findCharMatch slouží k nalezení shodujících se znaků mezi hádaným slovem (získaným z uživatelského vstupu) a tím hledaným. Nejprve se vyčistí množina charTemp. Poté se porovnávají znaky mezi oběma řetězci, přičemž se postupně projdou znaky v obou řetězcích a pokud je nalezena shoda, přidá se tento znak do množiny charTemp. Nakonec se shodující znaky přidají do množiny characters a vytvoří se instance třídy CharMatchPasswd s informacemi o počtu shodujících se znaků a množinou shodujících se znaků. Tyto shodné znaky se nakonec vypíší do GUI.

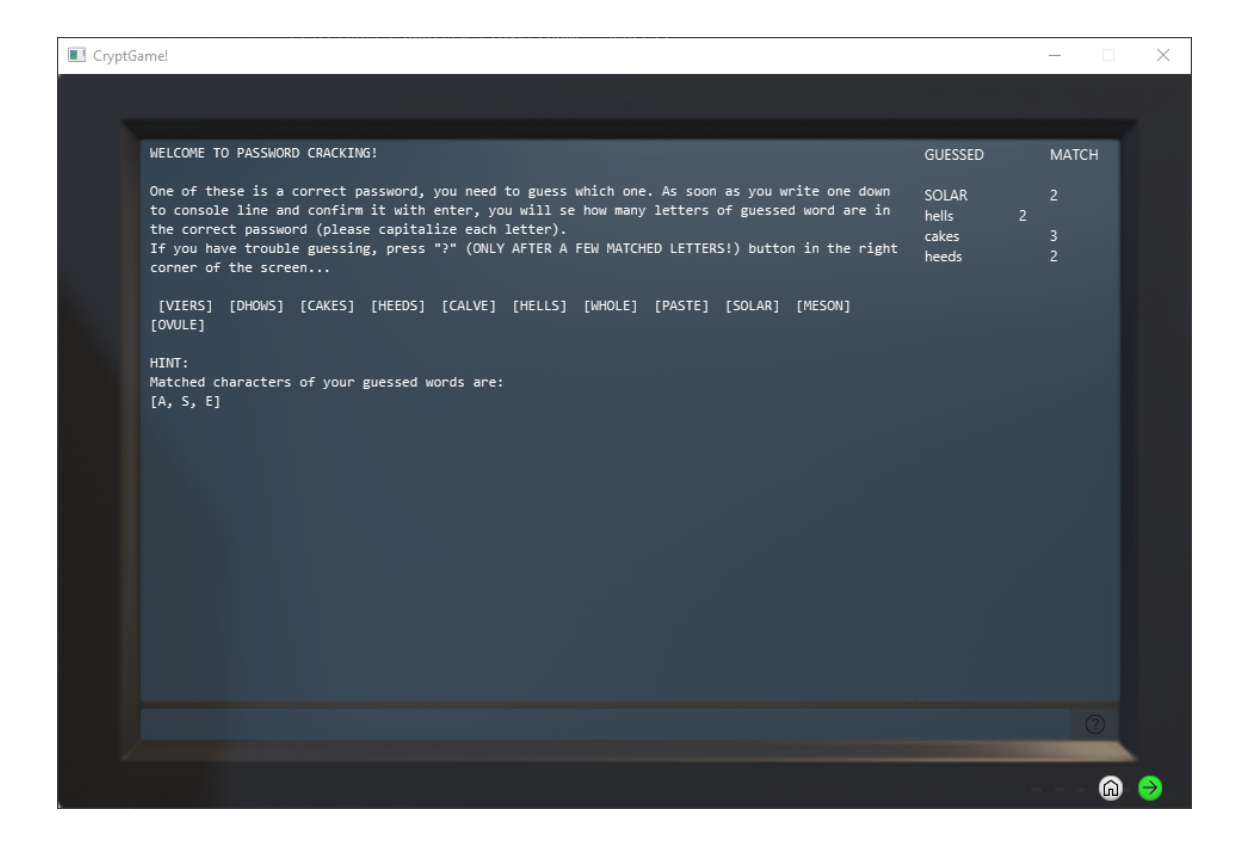

Obr. 4.4: Snímek z šifry PasswordCrack

#### <span id="page-37-1"></span><span id="page-37-0"></span>**4.2.7 Implementace Morseovy šifry**

Třída MorseCipher je potomkem abstraktní třídy CiphersAbstract a implementuje šifru Morseova kódu (viz [2.2.1\)](#page-16-1). Obsahuje metody pro generování abecedy v Morseově kódu, převod znaků do Morseova kódu a zpět, šifrování a dešifrování zpráv v Morseově kódu. Třída obsahuje také privátní metody pro generování Morseovy abecedy, zobrazení abecedy v textové podobě, převod Morseovy abecedy na řetězec a metodu pro šifrování vstupního slova do Morseova kódu. Výsledné zobrazení této šifry přímo ve hře je vidět na obrázku [4.5.](#page-38-1)

Výpis 4.10: Ukázka funkce pro zašifrování slova

```
1 \mid \ldots2 @Override
3 public String encrypt () {
4 \mid String s = "";5 for (int i = 0; i < key . length () ; i ++) {
6 char ch = key.charAt(i);
7 String morse = alphabet.get(ch);
\begin{array}{ccc} \text{s} & \text{s} & \text{s} & \text{f} & \text{morse} & \text{f} & \text{m} \\ \end{array}
```

```
9 }
10 return s;
\begin{array}{c|c}\n\hline\n11 & \text{ }\end{array}12 ...
```
Metoda encrypt slouží k převedení vstupního slova (řetězce) do Morseova kódu. Pro každý znak ve slově se získá příslušný Morseův kód z abecedy (alphabet) a tyto kódy se postupně spojí dle indexů znaků do výsledného řetězce. Tím se dosáhne šifrování klíče do Morseova kódu. Výsledný Morseův kód je pak vrácen jako výstup metody.

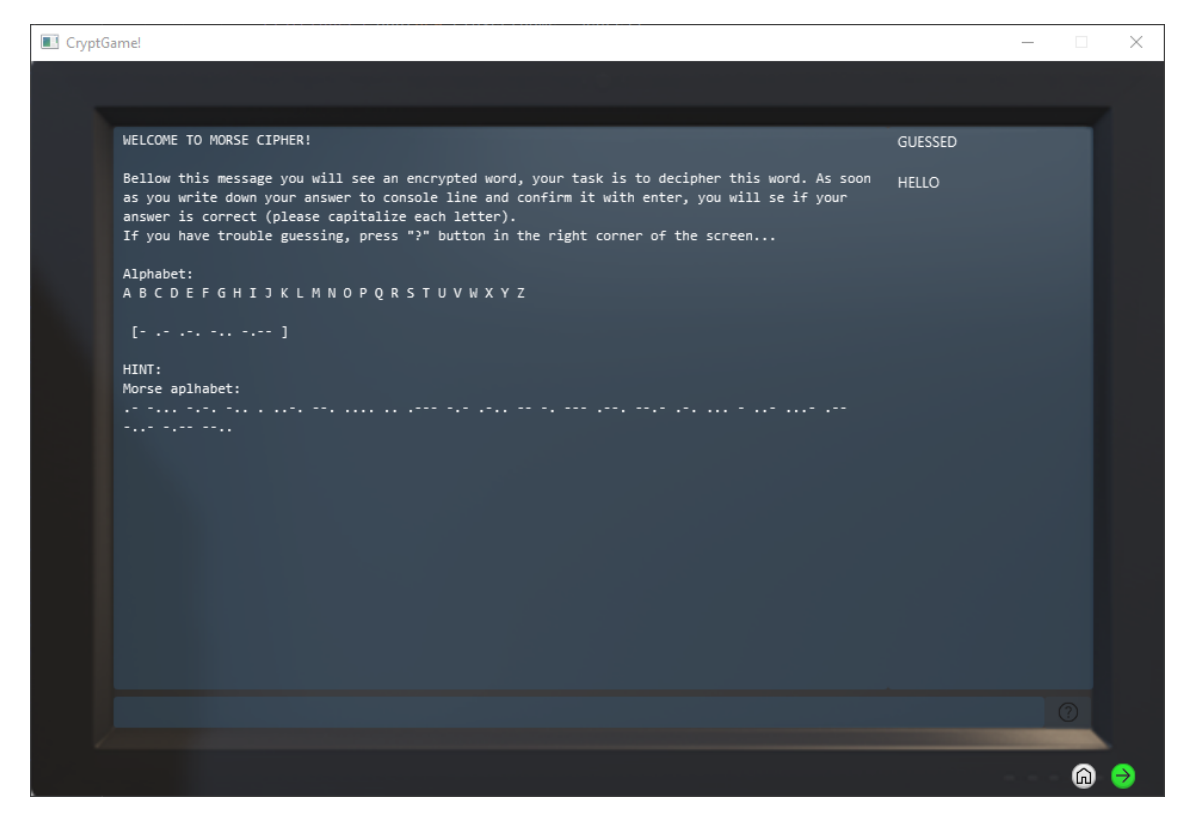

Obr. 4.5: Snímek z Morseovy šifry Morse

## <span id="page-38-1"></span><span id="page-38-0"></span>**4.2.8 Implementace Caesarovy šifry**

Třída CaesarCipher implementuje Caesarovu šifru (viz [2.2.2\)](#page-17-0) jako jednu z variant šifer v rámci aplikace. Tato třída rozšiřuje abstraktní třídu CiphersAbstract a implementuje její abstraktní metody. Pracuje se zde s klasickou abecedou (alphabet) vytvořenou jako mapa znaků. Výsledné zobrazení této šifry přímo ve hře je vidět na obrázku [4.6.](#page-40-1)

<span id="page-38-2"></span>Výpis 4.11: Ukázka funkce pro generování náhodného celého čísla

```
1 \mid \ldots2 private int generateOffset() {
3 Random r = new Random();
\frac{1}{4} int offset = r.nextInt(25 - 1) + 1;
5 1 return offset;
6 }
7 \mid \ldots
```
Metoda generateOffset generuje náhodné číslo pro posunutí abecedy v Caesarově šifře (offset). Používá se pro určení, o kolik míst se budou jednotlivé znaky šifrovat. Metoda vytváří instanci třídy Random a generuje náhodné číslo v rozsahu od 1 do 25 (vyjma). Pokud by byla hodnota posunu 25, nedojde k žádnému posunu písmen, a písmena zůstanou na svých původních pozicích, což by znamenalo, že šifrované slovo by nebylo zašifrováno.

Výpis 4.12: Ukázka funkce pro posunutí znaků v abecedě

```
1 ...
2 COverride
3 public String encrypt () {
4 String encrypt = "";
5 for (int i = 0; i < key.length(); i++) {
6 char object = key.charAt(i);
7 int ascii = object + offset; //posun každého pí
               smene dle hodnoty posunu
8 if (ascii > 90) { //oprava přetečení abecedy
9 \mid int dif = ascii - 90 - 1;
10 ascii = 65 + dif :
\begin{array}{c|c}\n 11 & \end{array} }
12 encrypt += (char) ascii;
13 }
14 return encrypt;
15 }
16 ...
```
Metoda encrypt prochází postupně jednotlivé znaky klíče a provádí jejich posunutí v abecedě o hodnotu offsetu. k tomu se nejprve získá ASCII hodnota daného znaku, k níž se přičte hodnota offsetu. Pokud tato hodnota přesahuje ASCII hodnotu "Z"  $(90)$ , dochází ke přetečení abecedy, a znovu se začíná od "A"  $(65)$ . Výsledné posunuté znaky jsou postupně přidávány do šifrovaného řetězce. Nakonec je šifrované slovo vráceno jako návratová hodnota metody.

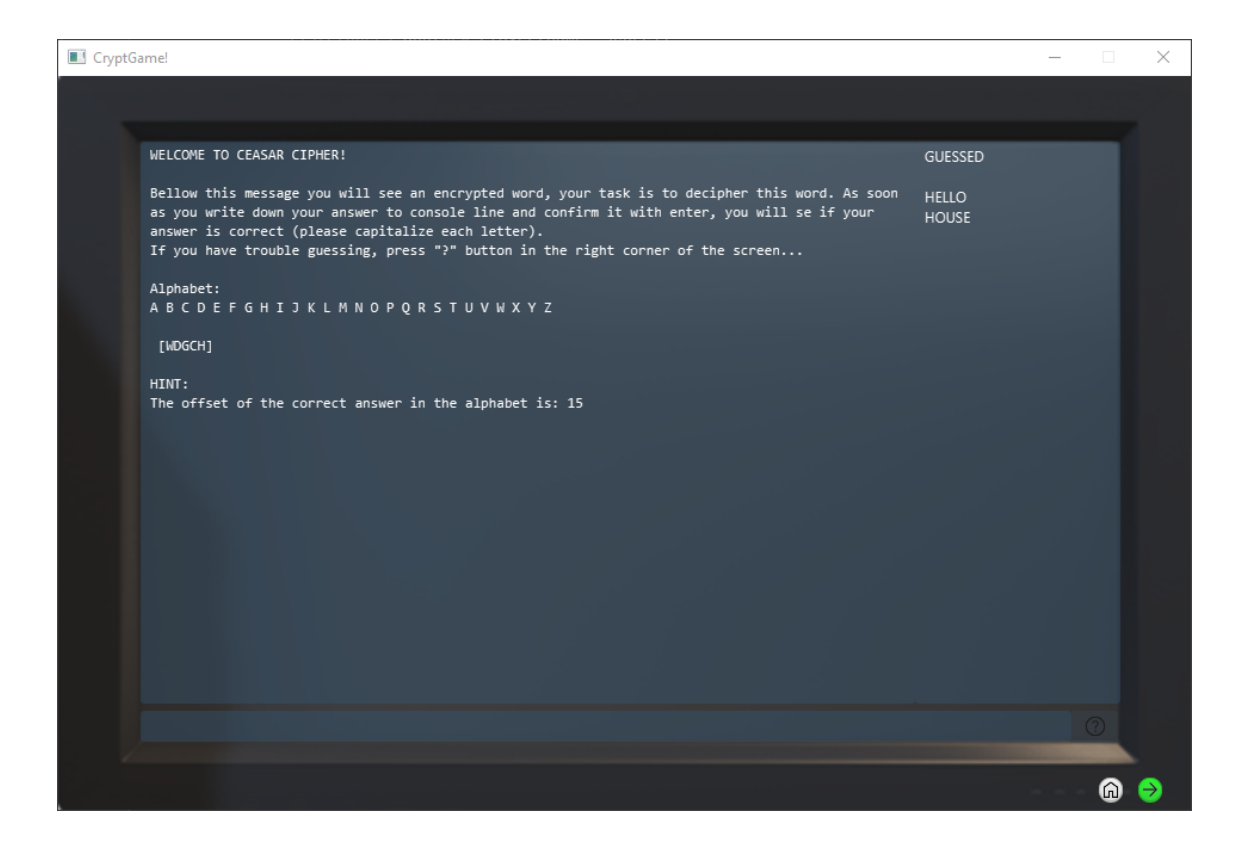

Obr. 4.6: Snímek z Caesarovy šifry

#### <span id="page-40-1"></span><span id="page-40-0"></span>**4.2.9 Implementace šifry Atbash**

Třída AtbashCipher je potomkem třídy CiphersAbstract a implementuje šifru Atbash (viz [2.2.2\)](#page-17-0). Tato třída obsahuje metody pro generování abecedy, šifrování, zobrazování abecedy a reverzní abecedy. Ve třídě se nachází ArrayList s názvem alphabet, který obsahuje písmena klasické abecedy. ArrayList je využit z důvodu snadné manipulace s pořadím a tříděním obsahu. Nebylo třeba zde proto vytvářet nové obrácené abecedy, ale stačilo zavolat nad objektem Collection funkci reverse s parametrem alphabet. Výsledné zobrazení této šifry přímo ve hře je vidět na obrázku [4.7.](#page-41-1)

<span id="page-40-2"></span>Výpis 4.13: Ukázka funkce užívající obrácené abecedy k zašifrování hledaného slova

```
1 \mid \ldots2 @Override
3 public String encrypt () {
4 \mid String encrypt = "";
5 | ArrayList < Character > orig = new ArrayList < > (alphabet)
             ;
6 Collections . reverse (alphabet) ;
```

```
7 for (int i = 0; i < key . length () ; i ++) {
\vert 8 Character character = key.charAt(i);
9 int index = orig.indexOf (character);
10 encrypt += alphabet.get (index);
11 }
12 return encrypt;
\begin{array}{c|c}\n & \text{13}\n\end{array}14
```
Metoda encrypt nejprve vytváří kopii seznamu abecedy (alphabet) a následně tento seznam obrátí. Poté projde každý znak ve vstupním slovu a hledá jeho index v původním seznamu abecedy. Na základě indexu přistupuje ke stejnému indexu v seznamu obrácené abecedy a přiřazuje odpovídající znak. Nakonec vytvoří zašifrovaný text spojením těchto znaků do jednoho řetězce, který vrátí jako výstup metody.

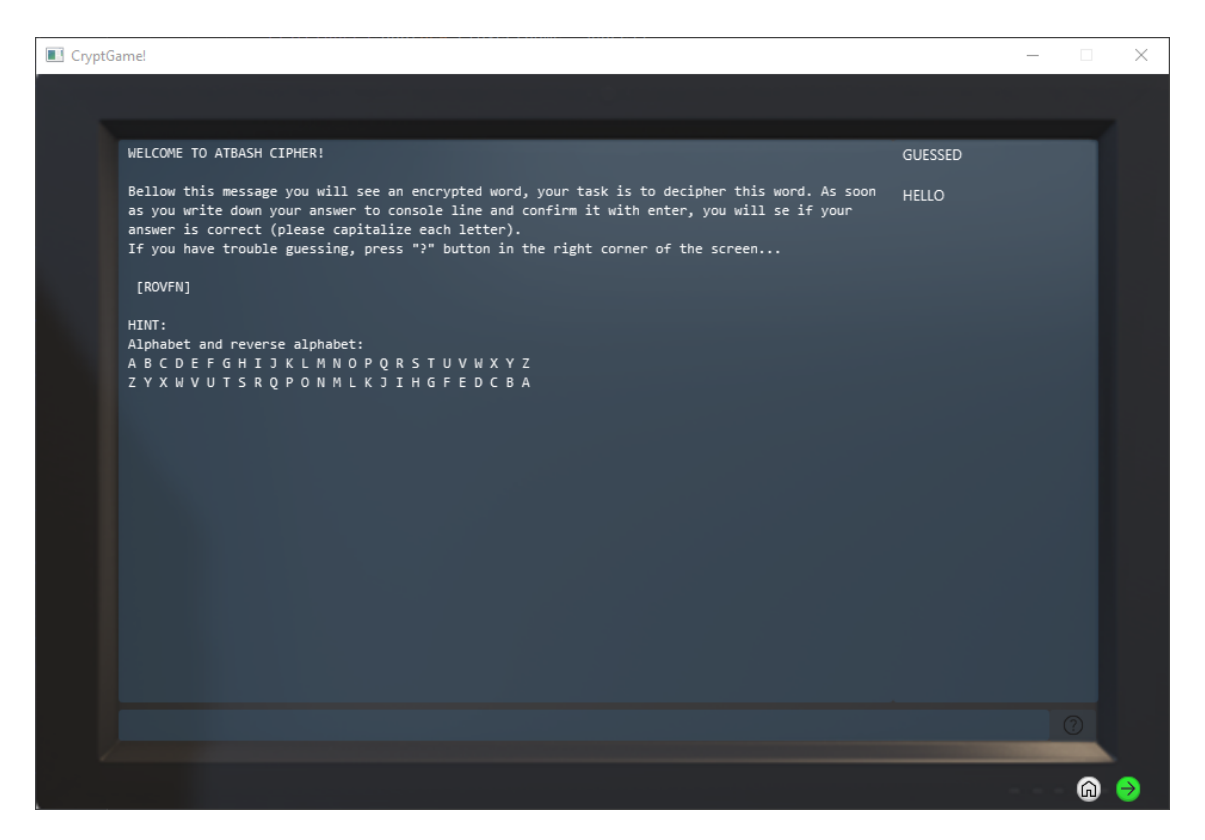

Obr. 4.7: Snímek z šifry Atbash

#### <span id="page-41-1"></span><span id="page-41-0"></span>**4.2.10 Implementace šifry Polybius**

Třída PolybiusCipher implementuje Polybiusovu šifru (viz [2.2.5\)](#page-21-0) jako podtřídu třídy CiphersAbstract. Při inicializaci třídy se vytvoří dvourozměrné pole alphabet obsahující písmena abecedy organizovaná podle Polybiusovy šifry. Poté se vygeneruje zašifrovaný text pomocí metody encrypt, která projde každý znak vstupního textu a nahrazuje ho souřadnicemi v rámci dvourozměrného pole alphabet. Třída obsahuje také metody pro zobrazení abecedy a úkolového textu, kontrolu řešení, zobrazení nápovědy a ovládání vstupu a výstupu z konzole. Výsledné zobrazení této šifry přímo ve hře je vidět na obrázku [4.8.](#page-43-1)

Výpis 4.14: Ukázka funkce generující mřížku abecedy

```
1 \mid \ldots2 private char [] [] setAlphabet () {
3 char [][] alphabet = new char [5][5];
4 int ascii = 65;
5 for (int i = 0; i < alphabet . length ; i ++) {
6 for (int j = 0; j < alphabet [i]. length; j ++) {
7 char ch = (char) ascii ++;
8 if ( ascii != 74) { // pro př esko čení znaku J
9 \mid char c = alphabet [i] [j] = ch;10 } else {
11 char c = alphabet [ i ][ j ] = 73;
\overline{12} ascii ++;
13
```
Metoda setAlphabet slouží k inicializaci dvourozměrného pole alphabet, které reprezentuje abecedu používanou v Polybiusově šifře. Metoda postupně prochází každý řádek a sloupec pole alphabet a přiřazuje do každé buňky odpovídající znak abecedy. Inicializace probíhá tak, že se postupně zvyšuje hodnota proměnné ascii od 65 (která odpovídá ASCII hodnotě písmene " $A^{\alpha}$ ). Pokud je hodnota ascii rovna 74 (což odpovídá písmenu "J" v ASCII), tak se místo toho přiřadí hodnota 73, aby se přeskočilo písmeno "J" v Polybiusově šifře. Nakonec je vráceno inicializované dvourozměrné pole alphabet.

Výpis 4.15: Ukázka funkce pro zašifrování dle mřížky

```
1 \mid \ldots2 COverride
3 public String encrypt () {
4 String encrypedKey = "";
5 for (int i = 0; i < key.length(); i++) {
6 char ch = key.charAt(i);
\begin{array}{ccc} 7 & \text{for (int j = 0; j < alphabet.length; j++) } \end{array}8 char [] cs = alphabet [ j ];
9 \mid for (int k = 0; k < cs.length; k++) {
10 char c = cs [ k ];
```

```
11 if ( ch == c) {
12 encrypedKey += (j + 1) + "" + (k + 1)+ + + + +\frac{13}{2} break;
14
```
Metoda encrypt slouží k zašifrování vstupního textu pomocí Polybiusovy šifry. Prochází postupně každý znak ve vstupním textu. Poté pro každý znak hledá jeho odpovídající souřadnice v dvourozměrném poli alphabet, které obsahuje písmena abecedy organizovaná podle Polybiusovy šifry. Souřadnice znaku jsou reprezentovány číslem řádku a číslem sloupce v poli alphabet, ale jelikož souřadnice pole začínají na 0, tak je nutné ke každé souřadnici přičíst hodnotu 1. Po nalezení správných souřadnic se tyto souřadnice připojí k zašifrovanému textu encryptedKey ve formátu "řádek sloupec". Nakonec je vrácen zašifrovaný text.

| CryptGame! |                                              |              |                |                                                                                                    |   |                                                                                                    |                |    | × |
|------------|----------------------------------------------|--------------|----------------|----------------------------------------------------------------------------------------------------|---|----------------------------------------------------------------------------------------------------|----------------|----|---|
|            |                                              |              |                |                                                                                                    |   |                                                                                                    |                |    |   |
|            |                                              |              |                | WELCOME TO POLYBIUS CIPHER!                                                                                                    |   |                                                                                                    | <b>GUESSED</b> |    |   |
|            |                                              |              |                |                                                                                                    |   | Bellow this message you will see an aplhabet and an encrypted word, your task is to decipher<br>this word using the alphabet. As soon as you write down your answer to console line and confirm<br>it with enter, you will se if your answer is correct (please capitalize each letter).<br>If you have trouble guessing, press "?" button in the right corner of the screen |                |    |   |
|            |                                              |              |                |                                                                                                    |   | Encrypted word: [ 44 24 14 11 31 ]                                                                                                    |                |    |   |
|            | $\mathbf{1}$<br>4<br>5 <sup>1</sup><br>HINT: | $\mathbf{1}$ | $\overline{2}$ | 3<br>A B C D E<br>2 F G H I K<br>3 L M N O P<br>Q R S T U<br>$V$ $W$ $X$ $Y$ $Z$<br>Example for 11 24 14:<br>1 1: A 2 4: I 1 4: D | 4 | 5<br>Find letter depending on given coordinates (row and column).<br>AID is the answer in this case                                                                                                    |                |    |   |
|            | <b>TIDAL</b>                                 |              |                |                                                                                                    |   |                                                                                                    |                |    |   |
|            |                                              |              |                |                                                                                                    |   |                                                                                                    |                | ſω |   |

<span id="page-43-1"></span>Obr. 4.8: Snímek z šifry Polybius

#### <span id="page-43-0"></span>**4.2.11 Implementace Vigenèrovy šifry**

Třída VigenereCipher představuje implementaci Vigenèrovy šifry (viz [2.2.3\)](#page-18-0), která je odvozená od abstraktní třídy CiphersAbstract. Obsahuje dvourozměrné pole alphabet, které reprezentuje abecedu pro Vigenèrovu šifru, a proměnnou mask, která je maskovacím slovem (klíčem). Výsledné zobrazení této šifry přímo ve hře je vidět na obrázku [4.9.](#page-45-0)

```
1 . . .
2 private char [][] setAlphabet () {
3 \mid char [][] alphabet = new char [26][26];
_4 int ascii = 65;
5 int start = 65;
6 \mid for (int i = 0; i < alphabet.length; i++) {
\sigma ascii = start++; \sigma //začítek abecedy (65 =
                 A, poté 66 = B, ...8 for (int j = 0; j < alphabet [i]. length; j++)
                 {
9 \mid if (ascii > 90) {
10 int dif = ascii - 90;
11 ascii = 65 + dif - 1;
\begin{array}{c|c}\n 12 & \end{array}13 char c = alphabet [ i ][ j ] = ( char ) ascii ++;
14
```
Výpis 4.16: Ukázka funkce generující mřížku abecedy

Metoda setAlphabet slouží k vytvoření abecedy pro Vigenèrovu šifru. Tato metoda vytváří dvourozměrné pole alphabet o rozměrech 26x26, které reprezentuje abecedu. Postupně projde každý řádek a sloupec v poli alphabet a přiřadí jim odpovídající znaky abecedy. Začíná s ASCII hodnotou 65, která představuje znak "A". Každý další řádek se posouvá o jednu ASCII hodnotu výše. Pokud přiřazená ASCII hodnota přesáhne 90 (která představuje znak "Z"), provede se cyklické procházení abecedou. Vypočte se rozdíl mezi aktuální hodnotou a 90 a k tomuto rozdílu se přičte 64, čímž se získá nová ASCII hodnota. Na závěr je vytvořená abeceda vrácena jako výsledek metody.

Výpis 4.17: Ukázka funkce pro šifrování Vigenèrovy šifry

```
2 @Override
3 public String encrypt () {
4 String encrypedKey = "";
5
6 for (int i = 0; i < mask.length(); i++) {
7 char r = mask.charAt(i);
\begin{array}{ccc} \text{s} & \text{int} & \text{row} = \text{r} - 65; \end{array}9 \mid int column = 0;
```
<span id="page-44-1"></span>1 . . . .

```
_{10} for (int j = 0; j < key.length (); j++) {
\begin{array}{c|c|c|c|c} \hline \text{11} & \text{12} & \text{13} & \text{14} \end{array} char ch = key.charAt(i);
12 | column = ch - 65;
\begin{array}{c|c}\n\hline\n\end{array} 13 \begin{array}{c}\n\hline\n\end{array}14 encrypedKey += alphabet [row] [column];
15 }
16 return encrypedKey;
\frac{17}{ } }
18 ...
```
Metoda encrypt slouží k zašifrování vstupního slova (klíče) pomocí Vigenèrovy šifry. Šifrování se provádí postupně pro každý znak v klíči a maskovacím řetězci. Pro každý znak v klíči se získá jeho odpovídající znak v prvním řádku tabulky abecedy (alphabet). Následně se pro každý znak v maskovacím řetězci získá jeho odpovídající znak v prvním sloupci tabulky abecedy. Na základě řádku a sloupce v tabulce se vybere průsečík, který tvoří zašifrovaný znak. Tento zašifrovaný znak se postupně přidává do výsledného zašifrovaného klíče. Po projití všech znaků v klíči je výsledkem metody zašifrovaný klíč, který je vrácen jako výstup.

<span id="page-45-0"></span>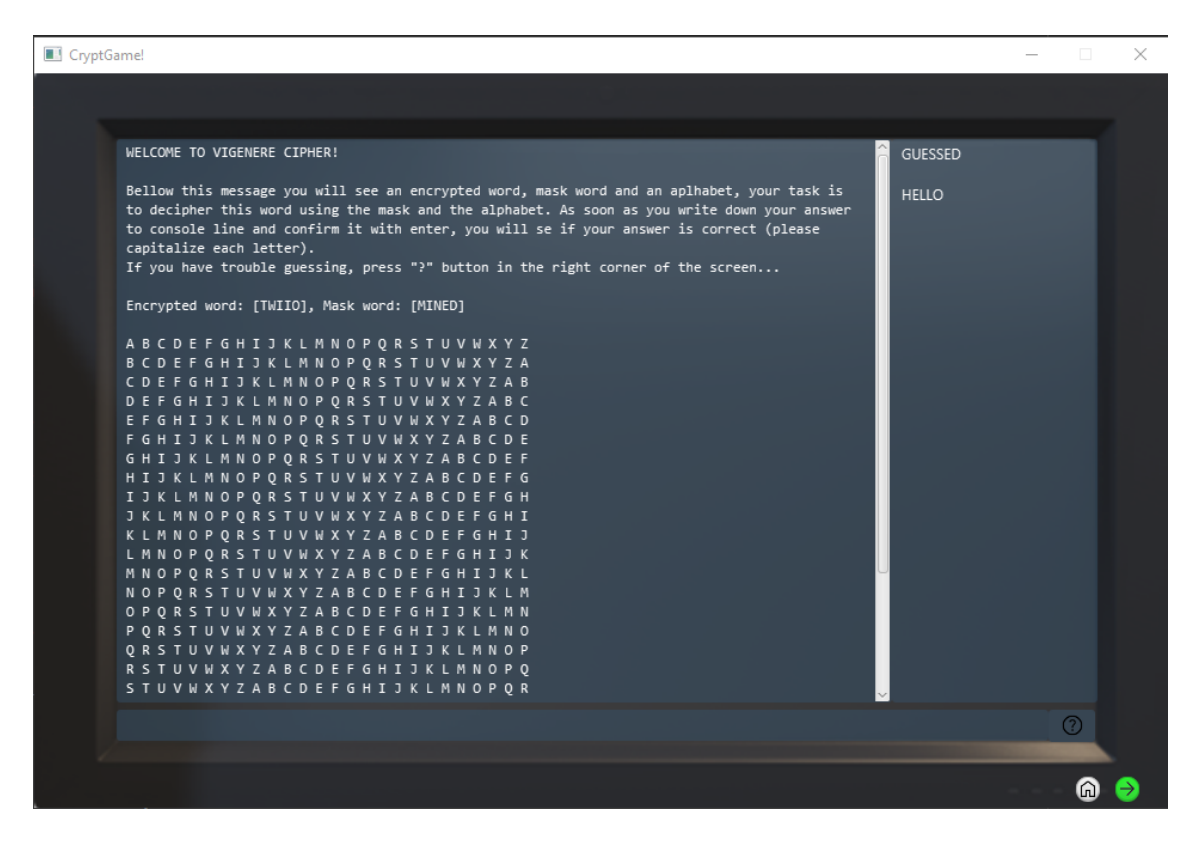

Obr. 4.9: Snímek z Vigenèrovy šifry

### <span id="page-46-0"></span>**4.2.12 Implementace šifry Bifid**

Třída BifidCipher je implementací Bifid šifry (viz [2.2.3\)](#page-19-0), která dědí od abstraktní třídy CiphersAbstract. Obsahuje atribut dvojrozměrné pole znaků alphabet, který představuje abecedu používanou pro šifrování. Vytváření dvourozměrného pole alphabet je realizováno stejně jako u implementace šifry Polybius (viz [4.2.10.](#page-41-0) Výsledné zobrazení této šifry přímo ve hře je vidět na obrázku [4.10.](#page-47-1)

<span id="page-46-1"></span>Výpis 4.18: Ukázka funkce rozdělující pole na sudé a liché a následné šifrování

```
1 \mid \ldots2 COverride
3 public String encrypt () {
4 . . . .
\begin{array}{c|c|c|c|c} 5 & \text{int} & \text{field1D} & = & \text{convert2DTo1D}(\text{field2D})\; ; \end{array}6 // rozdělení pole na liché a~sudé
7 int [] odd = new int [field1D.length / 2];
\begin{array}{c|c|c|c|c} \hline \end{array} int o = 0;
9 \vert for (int i = 0; i < field1D.length; i++) {
10 int c = field1D [i];
_{11} if (i % 2 == 1) {
12 | \todd [o++] = c;\begin{array}{c|c}\n\hline\n\end{array} 13 \begin{array}{c}\n\hline\n\end{array}14 }
\frac{15}{15} int [] even = new int [field1D.length / 2];
16 int e = 0;
17 for (int i = 0; i < field1D.length; i++) {
18 int c = field1D[i];
_{19} if (i % 2 == 0) {
20 | even [e++] = c;\begin{array}{c} \text{21} \end{array} }
22 }
23 // zpětné š ifrov ání dle mřížky
_{24} for (int i = 0; i < even.length; i++) {
25 int ev = even [i];
26 \vert int od = odd [i];
27 encrypedKey += alphabet [ev][od];
28 }
29 return encrypedKey;
30 }
31 ...
```
Metoda encrypt je implementací šifrování v rámci Bifid šifry. Nejprve se vytváří

dvourozměrné pole field2D, které slouží k uchování souřadnic jednotlivých znaků v abecedě. Poté se toto pole převádí na jednorozměrné pole field1D. Následně se toto pole rozděluje na pole odd a even na základě lichých a sudých indexů. Šifrování probíhá postupným vybíráním písmen na základě lichých a sudých souřadnic z pole odd a even s tím, že sudé určují souřadnici x a liché souřadnici y. Vybraná písmena se postupně přidávají k výslednému zašifrovanému klíči. Nakonec je vrácen výsledný zašifrovaný klíč jako textový řetězec.

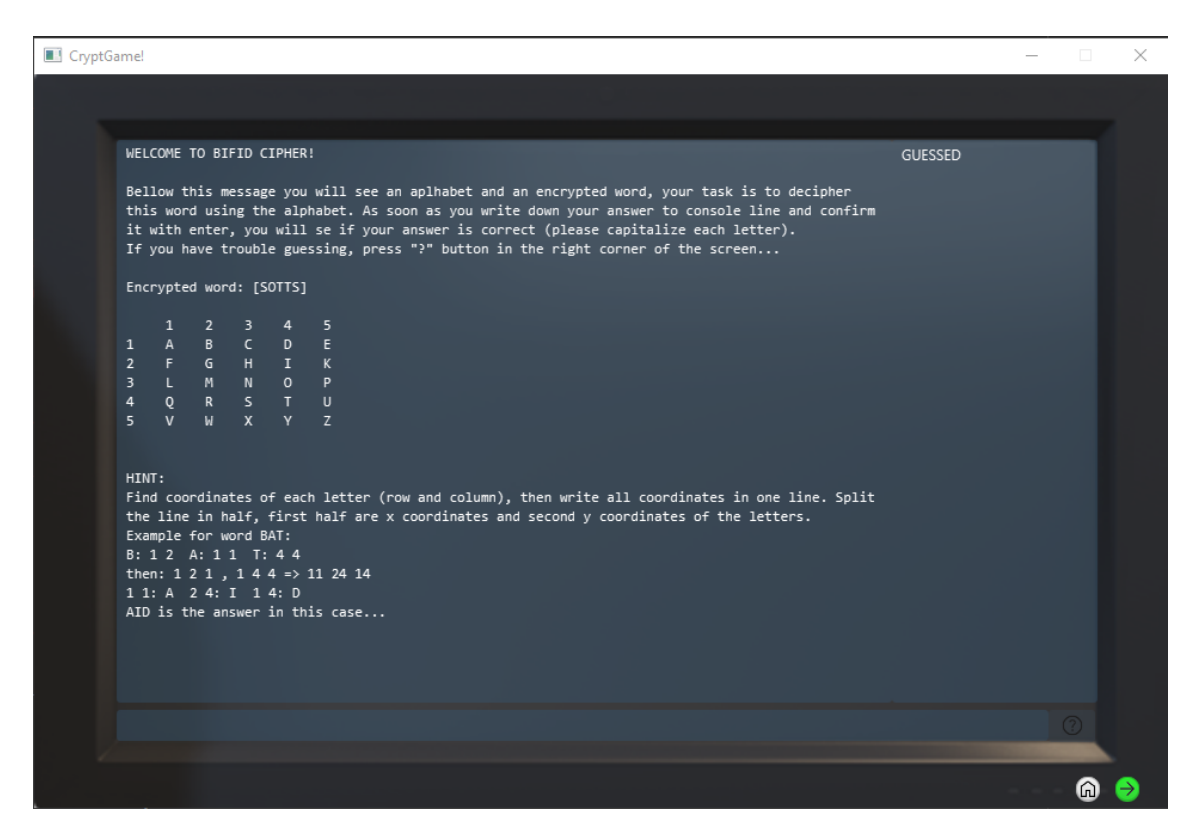

<span id="page-47-1"></span>Obr. 4.10: Snímek z šifry Bifid

## <span id="page-47-0"></span>**4.2.13 Implementace herního skóre**

Třída GameScore představuje implementaci skóre a správy hráčů ve hře. Obsahuje statickou vnitřní třídu Player, která reprezentuje hráče s jejich jménem a skóre. Hráči jsou ukládáni v kolekci listPlayers, která je implementována jako seznam. Třída umožňuje přidávat hráče, nastavovat jejich skóre, řadit hráče podle skóre, zobrazovat seznam hráčů, ořezávat seznam na deset nejlepších a provádět načítání a ukládání skóre ze souboru. Výsledné zobrazení seznamu se skóre je vidět na obrázku [4.11.](#page-49-0)

<span id="page-47-2"></span>Výpis 4.19: Ukázka funkce pro přidání nového hráče

```
\mathbf 1\overline{2} static void addPlayer (String name, int score) {
3 active = new Player (name, score);
4 listPlayers.add (active);
5 }
6 \mid \ldots
```
Funkce addPlayer slouží k přidání nového hráče do seznamu hráčů listPlayers. Vytváří novou instanci třídy Player s daným jménem a skóre a přidá ji do seznamu hráčů. Tato funkce umožňuje dynamicky přidávat nové hráče do seznamu a ukládat jejich jméno a skóre pro pozdější použití a správu.

Výpis 4.20: Ukázka funkce pro výběr aktuálního hráče

```
1 \mid \ldots2 static int selectPlayer (String name) {
_3 int index = -1;
4 for (int i = 0; i < listPlayers . size () ; i ++) {
5 | Player get = listPlayers.get(i);
\overline{\text{if}} (get.name.equalsIgnoreCase(name)) {
7 \mid index = i;
8 }
9 }
10 10 return index;
\begin{array}{c|c}\n & \text{11}\n\end{array}12 ...
```
Funkce selectPlayer slouží k vyhledání hráče v seznamu hráčů listPlayers na základě zadaného jména. Prochází seznam hráčů a porovnává zadané jméno s jmény hráčů v seznamu. Pokud najde shodu, vrátí index tohoto hráče v seznamu. Pokud nebyl hráč nalezen, vrací hodnotu -1. Tato funkce umožňuje vyhledávat hráče v seznamu na základě jejich jména a poskytuje možnost identifikovat konkrétního hráče pro další operace, například aktualizaci jeho skóre.

| <b>Ell</b> Leaderboard                                                                                                    |                     |    |
|----------------------------------------------------------------------------------------------------|---------------------|----|
| Active Player:                                                                                                    | Name: TEST Score: 0 |    |
| TOP 10 Score:                                                                                                    |                     |    |
| Name: Body Score: 140<br>Name: Enyko Score: 120<br>Name: Mefitek Score: 70<br>Name: Enyko Score: 40<br>Name: Anezka Score: 40<br>Name: Mefitek Score: 40<br>Name: test Score: 20<br>Name: Anezka, Score: 20<br>Name: Anezka, Score: 20<br>Name: Anezka Score: 20<br>Name: TEST Score: 0 |                     |    |
|                                                                                                    |                     | OК |

<span id="page-49-0"></span>Obr. 4.11: Snímek z tabulky skóre

## **Závěr**

<span id="page-50-0"></span>První část práce se věnuje teorii kryptologie. Kryptologie vznikla spojením kryptografie, kryptoanalýzy a steganografie a jelikož spolu tyto vědy úzce souvisejí, nelze se věnovat jen jedné z nich.

V druhé části se už zaměřujeme spíše na moderní a klasickou kryptografii. Jsou zde uvedeny typické příklady z každé skupiny šifer.

Třetí část se zabývá technologiemi využitými při tvorbě praktické části projektu. Jako programovací jazyk byla vybrána Java a pro tvorbu uživatelského rozhraní JavaFX.

Poslední část projektu je už čistě zaměřena na praktickou stránku práce. Je zde uveden postup, podle kterého byla vypracována bakalářská práce. Nejprve byl vytvořen návrh uživatelského rozhraní v programu Scene Builder a výsledný fxml soubor byl implementován do kódu. První návrh GUI má účel menu, neboli okna, ze kterého bude možné ovlivnit možnosti hry. Druhý návrh je poté již zaměřen na samotnou hru. Design byl zamýšlen zpodobňovat počítačovou konzoli, aby hráči navodil správnou atmosféru. Sem se nakonec vykreslují data a hráč má za úkol vyřešit nabízené šifry. Složitost a typy šifer jsou ovlivněny obtížností, kterou hráč zvolí na začátku v menu. Jako nápověda ve hře slouží tlačítko, po jehož stisknutí se objeví individuální nápověda. Hráči to poté pomůže vydedukovat správnou odpověď. Po dokončení šifry je hráči pogratulováno a může buďto pokračovat na další šifru, nebo se vrátit do menu a zvolit si jinou obtížnost či se podívat na své skóre.

Práce splnila cíl vytvořit interaktivní vzdělávací hru s přívětivým uživatelským rozhraním. Může být dále využita například k interaktivní prezentaci kryptologie a oboru Informační bezpečnost na dni otevřených dveří.

Rozšíření práce by bylo možné přidáním více šifer, kterými se může hráč zabývat. Další možností vylepšení je umožnění změny velikosti oken a distribuce hry na web.

## **Literatura**

- <span id="page-51-1"></span><span id="page-51-0"></span>[1] VONDRUŠKA, P. *Kryptologie, šifrování a tajná písma*. 1. vyd. Praha: Albatros, 2006 [cit. 25. 11. 2022]. ISBN: 8000018888.
- <span id="page-51-2"></span>[2] HAVRLANT, L. *Kryptografie & šifrování* . Matematika polopatě, článek, [online] 2022. [cit. 5. 12. 2022]. Dostupné z URL: [https://www.matweb.cz/kryp](https://www.matweb.cz/kryptografie/) [tografie/](https://www.matweb.cz/kryptografie/).
- <span id="page-51-3"></span>[3] VACEK, J. *KRYPTOGRAFIE*. [online] 2001. [cit. 5. 12. 2022]. Dostupné z URL: [https://www.kip.zcu.cz/kursy/svt/svt\\_www/3\\_soubory/3\\_5.htm](https://www.kip.zcu.cz/kursy/svt/svt_www/3_soubory/3_5.htm).
- <span id="page-51-4"></span>[4] *dCode's Tools List on dCode.fr* [online]. poslední aktualizace 2022 [cit. 25. 11. 2022]. Dostupné z URL: *<*<https://www.dcode.fr/tools-list>*>*.
- <span id="page-51-5"></span>[5] RIVEST, R., SHAMIR, A., ADLEMAN L. *A Method for Obtaining Digital Signatures and Public-Key Cryptosystems*. Communications of the ACM, Vol. 21 (2), 1977 [cit. 25. 11. 2022].
- <span id="page-51-6"></span>[6] CORMEN, T., LEISERSON, C., RIVEST, R., STEIN, C. *Introduction to Algorithms*. Second Edition, MIT Press and McGraw-Hill, 2001. [cit. 25. 11. 2022]. ISBN: 0-262-03293-7. Section 31.7: The RSA public-key cryptosystem
- <span id="page-51-7"></span>[7] *Kódování a šifrování* . Stránky k výuce Informatiky, [online] 2022. [cit. 6. 12. 2022]. Dostupné z URL: [http://www.ivt.mzf.cz/informatika](http://www.ivt.mzf.cz/informatika-v-kostce/zakladni-pojmy/kodovani-a-sifrovani/) [-v-kostce/zakladni-pojmy/kodovani-a-sifrovani/](http://www.ivt.mzf.cz/informatika-v-kostce/zakladni-pojmy/kodovani-a-sifrovani/).
- <span id="page-51-8"></span>[8] *Braillovo písmo*. Svetabeced.cz Web o abecedách, písmu a znacích, [online] 2015. [cit. 6. 12. 2022]. Dostupné z URL: [http://www.svetabeced.cz/osta](http://www.svetabeced.cz/ostatni/braillovo-pismo/) [tni/braillovo-pismo/](http://www.svetabeced.cz/ostatni/braillovo-pismo/).
- <span id="page-51-9"></span>[9] MIKLÁŠ, M. *Kódování textu a znakové sady 1* . www.gjszlin.cz, [online] 2022. [cit. 6. 12. 2022]. Dostupné z URL: [https://www.gjszlin.cz/ivt/esf/ostat](https://www.gjszlin.cz/ivt/esf/ostatni-sin/kodovani-textu-1.php/) [ni-sin/kodovani-textu-1.php/](https://www.gjszlin.cz/ivt/esf/ostatni-sin/kodovani-textu-1.php/).
- <span id="page-51-10"></span>[10] *Morseovka*. Svetabeced.cz Web o abecedách, písmu a znacích, [online] 2015. [cit. 6. 12. 2022]. Dostupné z URL: [http://www.svetabeced.cz/ostatni/mo](http://www.svetabeced.cz/ostatni/morseovka/) [rseovka/](http://www.svetabeced.cz/ostatni/morseovka/).
- <span id="page-51-11"></span>[11] PODSTATA, J. *Kryptoanalýza klasických šifer* [online] 2016. Bakalářská práce. Univerzita Palackého v Olomouci, Přírodovědecká fakulta. Vedoucí práce RNDr. Eduard Bartl, Ph.D. [cit. 7. 12. 2022]. Dostupné z URL: [https://th](https://theses.cz/id/spahu1/) [eses.cz/id/spahu1/](https://theses.cz/id/spahu1/).
- <span id="page-52-0"></span>[12] HAVRLANT, L. *Vigenèrova šifra*. Matematika polopatě, článek, [online] 2022. [cit. 8. 12. 2022]. Dostupné z URL: [https://www.matweb.cz/vigenerova-sif](https://www.matweb.cz/vigenerova-sifra/) [ra/](https://www.matweb.cz/vigenerova-sifra/).
- <span id="page-52-1"></span>[13] *Vigenere Cipher*. dcode, [online] 2023. [cit. 22. 05. 2023]. Dostupné z URL: *<*[ht](https://www.dcode.fr/vigenere-cipher) [tps://www.dcode.fr/vigenere-cipher](https://www.dcode.fr/vigenere-cipher)*>*.
- <span id="page-52-2"></span>[14] VONDRUŠKA, P. *Šifra Delastelle - BIFID*. root.cz, [online] 2006. [cit. 21. 05. 2023]. Dostupné z URL: [https://www.root.cz/clanky/sifra](https://www.root.cz/clanky/sifra-delastelle-bifid/) [-delastelle-bifid/](https://www.root.cz/clanky/sifra-delastelle-bifid/).
- <span id="page-52-3"></span>[15] *Bifid Cipher*. dcode, [online] 2023. [cit. 21. 05. 2023]. Dostupné z URL: *<*[https:](https://www.dcode.fr/bifid-cipher) [//www.dcode.fr/bifid-cipher](https://www.dcode.fr/bifid-cipher)*>*.
- <span id="page-52-4"></span>[16] Shaman. *Šifra Playfair*. Shaman.cz tak trochu jinou cestou, [online] 2021. [cit. 7. 12. 2022]. Dostupné z URL: [http://www.shaman.cz/sifrovani/si](http://www.shaman.cz/sifrovani/sifra-playfair.htm) [fra-playfair.htm](http://www.shaman.cz/sifrovani/sifra-playfair.htm).
- <span id="page-52-5"></span>[17] HOUSER, P. *Co je to Playfairova šifra?*. ScienceWORLD, [online] 2006. [cit. 8. 12. 2022]. Dostupné z URL: [https://www.scienceworld.cz/neziva](https://www.scienceworld.cz/neziva-priroda/co-je-to-playfairova-sifra-1245/) [-priroda/co-je-to-playfairova-sifra-1245/](https://www.scienceworld.cz/neziva-priroda/co-je-to-playfairova-sifra-1245/).
- <span id="page-52-6"></span>[18] *Polybius Cipher*. dcode, [online] 2023. [cit. 21. 05. 2023]. Dostupné z URL: *<*[ht](https://www.dcode.fr/polybius-cipher) [tps://www.dcode.fr/polybius-cipher](https://www.dcode.fr/polybius-cipher)*>*.
- <span id="page-52-7"></span>[19] Rodriguez-Clark, D. *Cryptography Worksheet — Polybius Square*. PDF, [online]. [cit. 23. 05. 2023]. Dostupné z URL: [http://crypto.interactive-maths](http://crypto.interactive-maths.com/uploads/1/1/3/4/11345755/polybius_square.pdf) [.com/uploads/1/1/3/4/11345755/polybius\\_square.pdf](http://crypto.interactive-maths.com/uploads/1/1/3/4/11345755/polybius_square.pdf).
- <span id="page-52-8"></span>[20] Rodriguez-Clark, D. *Pigpen Cipher*. Crypto Corner, [online] 2022. [cit. 21. 05. 2023]. Dostupné z URL: [https://crypto.interactive- mat](https://crypto.interactive-maths.com/pigpen-cipher.html) [hs.com/pigpen-cipher.html](https://crypto.interactive-maths.com/pigpen-cipher.html).
- <span id="page-52-9"></span>[21] SEBESTA, R. W. *Concepts of programming languagess*. Addison-Wesley, 2010. [cit. 8. 12. 2022]. ISBN: 01-360-7347-6.
- <span id="page-52-10"></span>[22] KUBŮ, P. *Úvod do programovacího jazyka Java*. Petr Kubů Homepage, [online] 2022. [cit. 8. 12. 2022]. Dostupné z URL: [http://kubu.wz.cz/help/java/jav](http://kubu.wz.cz/help/java/java.html) [a.html](http://kubu.wz.cz/help/java/java.html).
- <span id="page-52-11"></span>[23] HARTMAN, J. *What is Java? Definition, Meaning & Features of Java Platforms*. Guru99, [online] 2022. [cit. 9. 12. 2022]. Dostupné z URL: [https://www.](https://www.guru99.com/java-platform.html) [guru99.com/java-platform.html](https://www.guru99.com/java-platform.html).
- <span id="page-53-0"></span>[24] *JavaFX: Getting Started with JavaFX*. Oracle, [online] 2014. [cit. 9. 12. 2022]. Dostupné z URL: [https://docs.oracle.com/javase/8/javafx/get-start](https://docs.oracle.com/javase/8/javafx/get-started-tutorial/jfx-overview.htm#JFXST784) [ed-tutorial/jfx-overview.htm#JFXST784](https://docs.oracle.com/javase/8/javafx/get-started-tutorial/jfx-overview.htm#JFXST784).
- <span id="page-53-1"></span>[25] *JavaFX Scene Builder Informations*. Oracle, [online] 2022. [cit. 9. 12. 2022]. Dostupné z URL: [https://www.oracle.com/java/technologies/javase/java](https://www.oracle.com/java/technologies/javase/javafxscenebuilder-info.html) [fxscenebuilder-info.html](https://www.oracle.com/java/technologies/javase/javafxscenebuilder-info.html).
- <span id="page-53-2"></span>[26] pablinux. *NetBeans: co to je a jak jej nainstalovat na Ubuntu a deriváty*. root.cz, [online] 2022. [cit. 8. 12. 2022]. Dostupné z URL: [https://ubunlog.com/cs/n](https://ubunlog.com/cs/netbeans/) [etbeans/](https://ubunlog.com/cs/netbeans/).

# **Seznam symbolů a zkratek**

<span id="page-54-0"></span>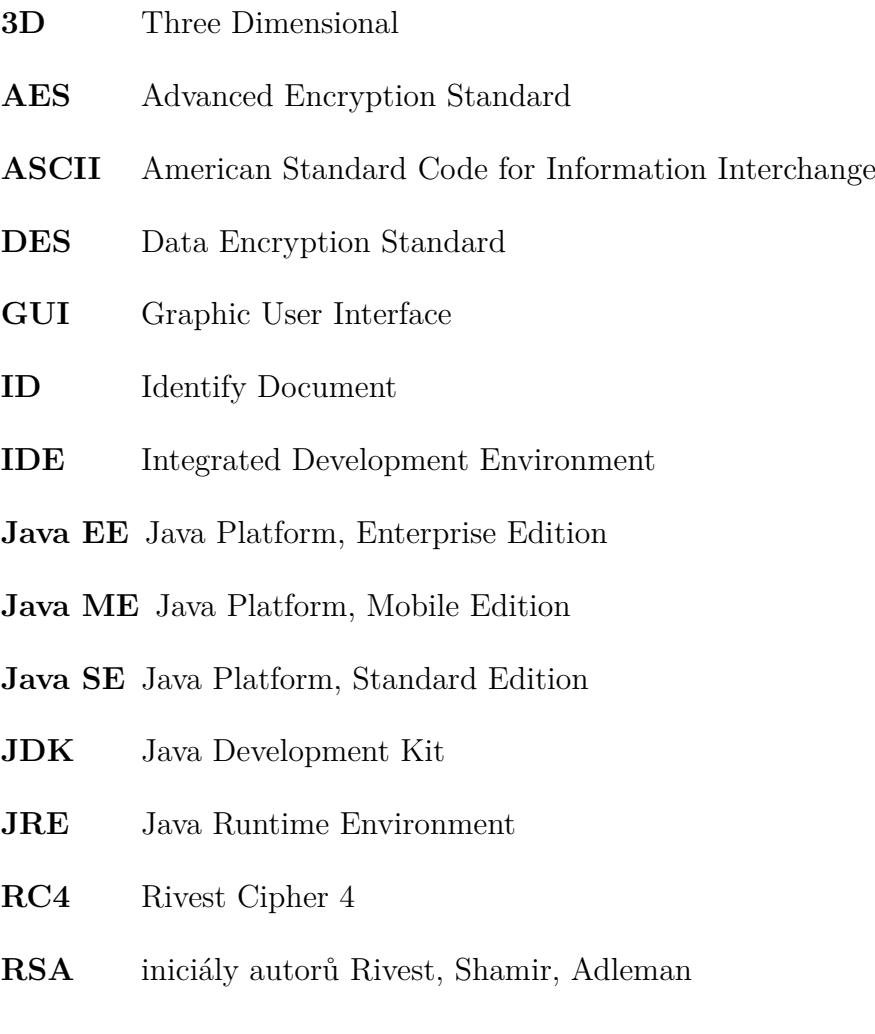

# <span id="page-55-0"></span>**A Obsah elektronické přílohy**

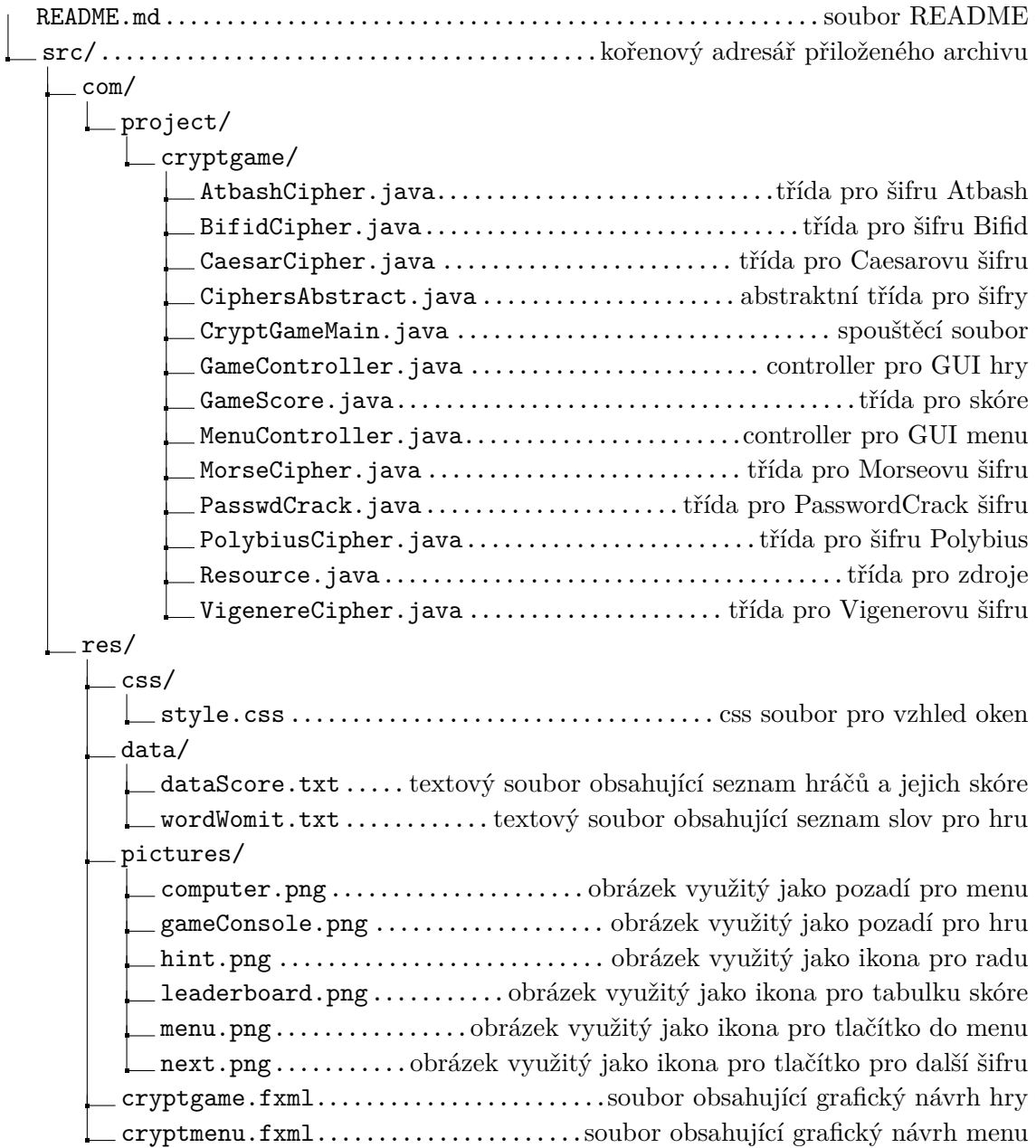

Aktuální řešení je dostupné na GitHubu: <https://github.com/xfisar02/CryptGame>